# *therascreen*® MGMT Pyro® Kit käsikirja

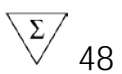

Versio 1

**IVD** 

In vitro -diagnostiikkaan

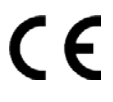

**REF** 971061

**HB** 1061267FI

QIAGEN GmbH, QIAGEN Strasse 1, 40724 Hilden, GERMANY

R4 MAT 1061267FI

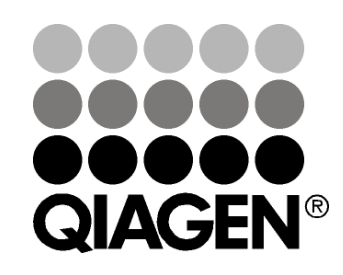

# Sample & Assay Technologies

# QIAGEN Sample and Assay Technologies

QIAGEN on johtava innovatiivisten näyte- ja määritystekniikoiden toimittaja. QIAGENin tuotteet mahdollistavat kaikkien biologisten näytteiden sisällön eristämisen ja tunnistamisen. Pitkälle kehitetyt ja laadukkaat tuotteemme ja palvelumme takaavat luotettavan prosessin näytteestä tulokseen.

QIAGENin uraauurtavan toiminnan ydinalueita ovat seuraavat:

- DNA:n, RNA:n ja proteiinien puhdistus
- nukleiinihappojen ja proteiinien määritykset
- microRNA-tutkimus ja RNAi
- näyte- ja määritystekniikoiden automatisointi.

Tavoitteenamme on toimittaa tuotteita, joiden avulla asiakkaamme saavuttavat menestystä ja läpimurtoja. Katso lisätietoja osoitteesta www.qiagen.com.

### Sisältö

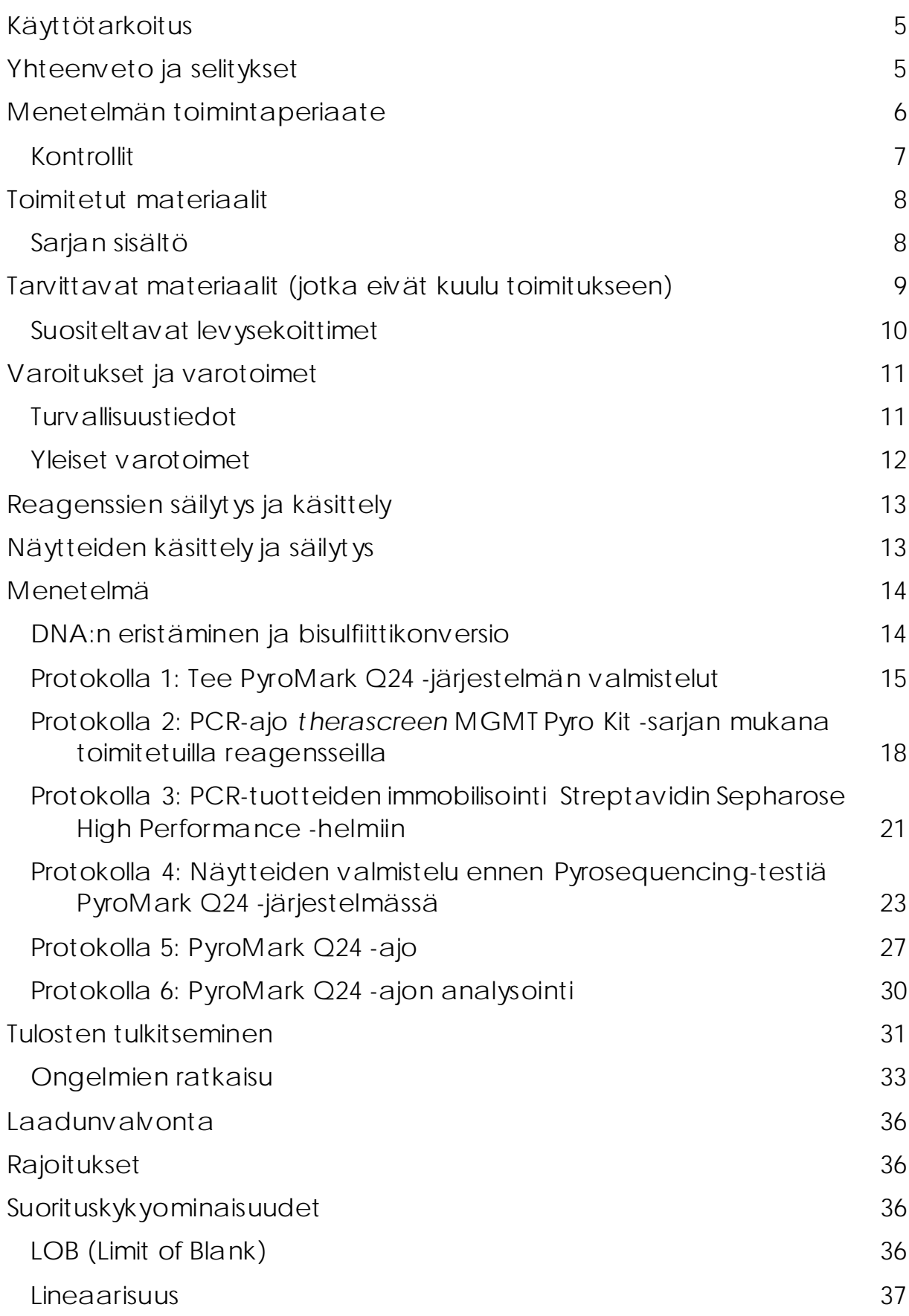

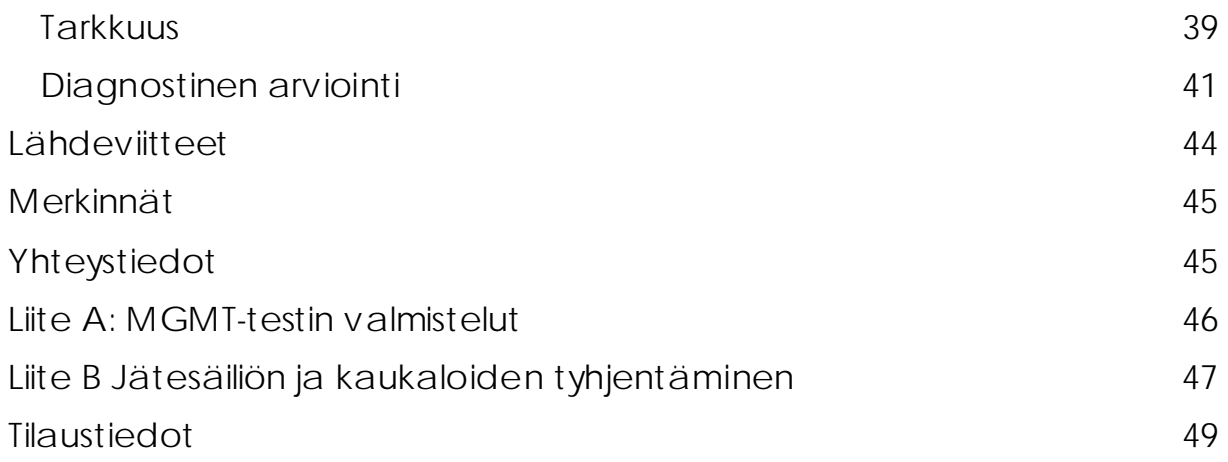

# <span id="page-4-0"></span>Käyttötarkoitus

*therascreen* MGMT Pyro Kit on nukleiinihappojen sekvensointiin ja Pyrosequencing®-tekniikkaan perustuva *in vitro* -tunnistustesti ihmisen kudosnäytteistä saadun genomisen DNA:n MGMT-geenin eksoni 1:n metylaatioasteen kvantitatiivisiin mittauksiin.

*therascreen* MGMT Pyro Kit on tarkoitettu täydentämään muita ennusteeseen vaikuttavia seikkoja ja antamaan hoitohenkilöstölle tietoja lääkehoidoista todennäköisemmin hyötyvien syöpäpotilaiden valintaa varten. In vitro -diagnostiikkaan.

Testi on tarkoitettu käytettäväksi ainoastaan PyroMark® Q24 järjestelmässä. PyroMark Q24 -järjestelmien sisältö:

- PyroMark Q24 -laite ja PyroMark Q24 MDx -laite.
- PyroMark Q24 Vacuum Workstation ja PyroMark Q24 MDx Vacuum Workstation.
- PyroMark Q24 Software -ohjelmisto (versio 2.0) ja PyroMark Q24 MDx Software -ohjelmisto (versio 2.0).

Tuote on tarkoitettu in vitro -diagnostiikan menetelmiä, molekyylibiologisia tekniikoita ja PyroMark Q24 -järjestelmää koskevaa koulutusta saaneiden ammattihenkilöiden, kuten teknikoiden ja lääkäreiden, käyttöön.

## <span id="page-4-1"></span>Yhteenveto ja selitykset

*therascreen* MGMT Pyro Kit on tarkoitettu ihmisen MGMT-geenin eksoni 1:n neljän CpG-kohdan metylaation kvantitatiivisiin mittauksiin (kromosomin 10 genominen sekvenssi 131,265,519 – 131,265,537: CGACGCCCGCAGGTCCTCG). Bisulfiittikonversoitu genominen DNA monistetaan PCR-laitteella ja sekvensoidaan määritetyllä alueella eteenpäin (kuva 1). Määritettyjen paikkojen ympärillä olevat sekvenssit toimivat normalisointi- ja vertailuhuippuina analyysin kvantifioinnissa ja laadunvarmistuksessa.

Tuote koostuu PCR:n alukeseoksesta ja sekvensoinnin alukkeesta, kaksi pulloa kumpaakin. Alukkeet toimitetaan liuoksessa. Kussakin pullossa on 24 µl aluketta tai alukeseosta. Sarja koostuu geenien monistamiseen tarvittavista reagensseista ja alukkeista sekä puskureista, alukkeista ja reagensseista, joita käytetään reaaliaikaisessa kvantitatiivisessa metylaation tunnistuksessa pyrosekvensointitekniikalla PyroMark Q24 järjestelmässä.

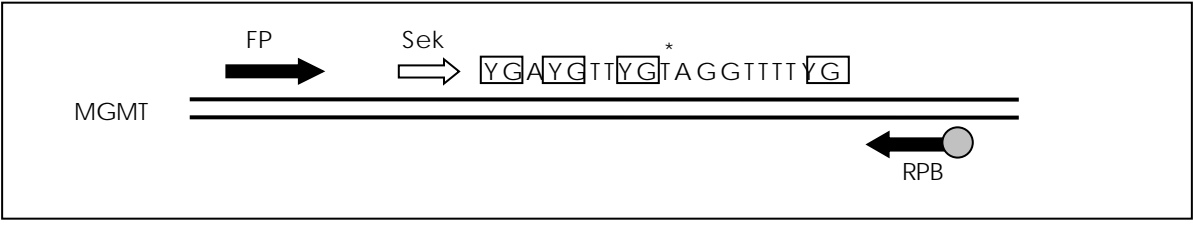

Kuva 1. Kaaviokuva MGMT-testistä. Kuvan sekvenssi on bisulfiittikonversion jälkeen analysoitu sekvenssi. Y osoittaa mahdollisesti metyloituneet kohdat ja ruudut ympäröivät analysoituja CpG-kohtia. Bisulfiittikonversion kontrollin kohdalla on tähti. FP: PCR:n etualukkeet; RPB: PCR:n taka-alukkeet (B tarkoittaa biotiinin sitoutumista); Sek: sekvensoinnin alukkeet.

### <span id="page-5-0"></span>Menetelmän toimintaperiaate

Testimenetelmän työnkulku esitetään seuraavassa kaaviossa. Eksonin 1 määritetylle alueelle kohdentuvia alukkeita käyttävän PCR:n jälkeen amplikonit immobilisoidaan Streptavidin Sepharose® High Performance helmillä. Yksijuosteinen DNA valmistellaan ja sekvensoinnin aluke kiinnitetään DNA:han. Tämän jälkeen näytteet analysoidaan PyroMark Q24 -järjestelmässä testin asetustiedoston ja ajotiedoston avulla.

Huomautus: Työnkulkua on hieman muokattu PyroMark Q24:n käyttöoppaasta (*PyroMark Q24 User Manual*) (["Protokolla 4:](#page-22-0) Näytteiden [valmistelu ennen Pyrosequencing-testiä PyroMark Q24 -järjestelmässä"](#page-22-0), sivu [23\)](#page-22-0).

#### *therascreen* MGMT Pyro -menetelmän työnkulku

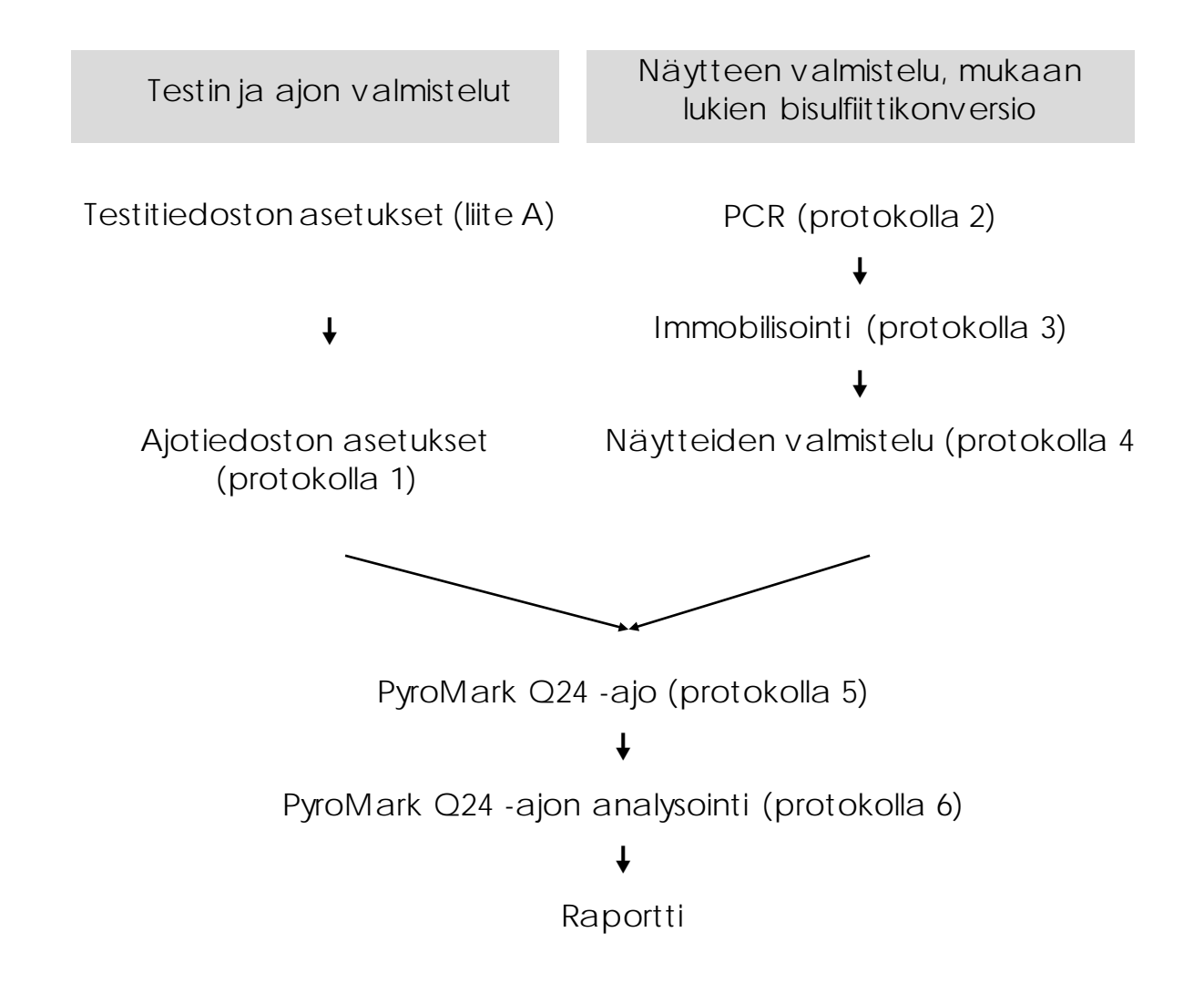

#### <span id="page-6-0"></span>Kontrollit

Sarjaan kuuluu metyloitunut kontrolli-DNA, joka toimii PCR:n ja sekvensoinnin reaktioiden positiivisena kontrollina. Kontrolli-DNA on vahvasti metyloitunut ja bisulfiittikonversoitu. Jokaiseen pyrosekvensointiajoon on myös suositeltavaa sisällyttää terveeltä verenluovuttajalta saatu DNA-näyte vertailua varten. Jokaiseen PCR:n valmisteluun tulisi sisällyttää myös negatiivinen kontrolli (ilman templaatti-DNA:ta).

### <span id="page-7-0"></span>Toimitetut materiaalit

### <span id="page-7-1"></span>Sarjan sisältö

#### *therascreen* MGMT Pyro Kit (pakkaus 1/2)

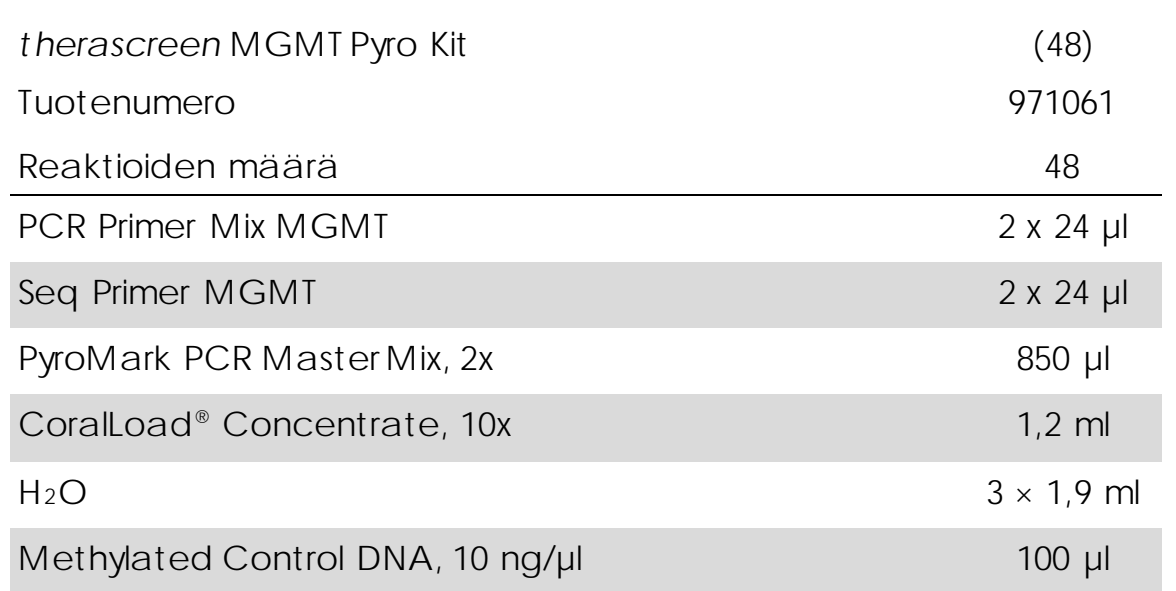

*therascreen* Pyro -puskurit ja -reagenssit (pakkaus 2/2)

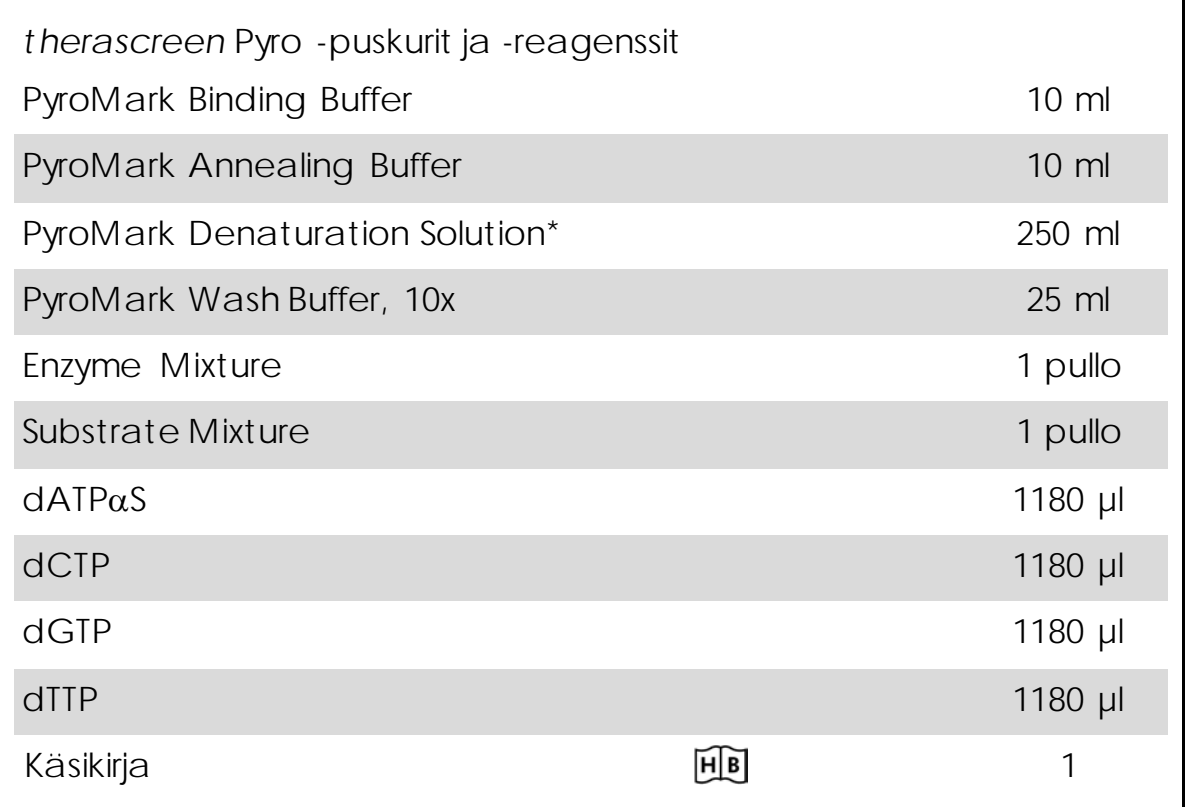

<span id="page-8-0"></span>\* Sisältää natriumhydroksidia.

### Tarvittavat materiaalit (jotka eivät kuulu toimitukseen)

Työskenneltäessä kemikaalien kanssa on aina käytettävä asianmukaista laboratoriotakkia, kertakäyttökäsineitä ja suojalaseja. Lisätietoja saa tuotekohtaisista käyttöturvallisuustiedotteista, jotka ovat saatavana tuotteen toimittajalta.

- **DNA:n eristyssarja (kats[o DNA:n eristäminen ja bisulfiittikonversio,](#page-13-1)** sivu [14\)](#page-13-1)
- Reagenssit DNA:n bisulfiittikonversiota varten (katso "DNA:n [eristäminen ja bisulfiittikonversio"](#page-13-1), sivu [14\)](#page-13-1)
- **Pipettejä (säädettäviä)\***
- Steriilejä pipetinkärkiä (joissa on suodattimet PCR:n valmistelua varten)
- **Pöytämallinen sentrifugi\***
- **PCR-laite ja sopivia PCR-putkia**
- Streptavidin Sepharose High Performance (GE Healthcare, tuotenro

17-5113-01; www.gelifesciences.com)

- **PyroMark Q24 (tuotenro 9001513 tai 9001514)**<sup>\*†</sup>
- PyroMark Q24 Software (tuotenro 9019062 tai 9019063)<sup>†</sup>
- **PyroMark Q24 Plate (tuotenro 979201)<sup>†</sup>**
- PyroMark Q24 Cartridge (tuotenro 979202)<sup>†</sup>
- **PyroMark Q24 Vacuum Workstation (tuotenro 9001515 tai** 9001517)\*†
- Levysekoitin\* helmien avulla immobilisointia varten (katso ["Suositeltavat levysekoittimet"](#page-9-0), sivu [10\)](#page-9-0)
- Kuumennuslohko\*, jolla voidaan tuottaa 80 °C:n lämpötila
- 24-kuoppainen PCR-levy tai liuskat
- **Liuskojen korkit**
- Erittäin puhdasta vettä (Milli-Q® 18,2 MΩ x cm tai vastaavaa)

Huomautus: Tuotteen mukana toimitetaan tarpeeksi vettä PCR:ää, DNA:n immobilisointia sekä Enzyme Mixture- ja Substrate Mixture seoksen liuotusta varten; lisää erittäin puhdasta vettä tarvitaan PyroMark Wash Buffer -puskurin 10-kertaista laimennosta varten

- Etanolia (70 %)<sup> $\pm$ </sup>
- \* Varmista, että välineet on tarkastettu ja kalibroitu valmistajan ohjeiden mukaan.
- † EU-direktiivin 98/79/EC mukaisesti CE-IVD-merkitty. Muilla luettelon tuotteilla ei ole EU-direktiivin 98/79/EC mukaista CE-IVD-merkintää.
- ‡ Älä käytä denaturoitua alkoholia, joka sisältää muita aineita, kuten metanolia tai metyylietyyliketonia.

#### <span id="page-9-0"></span>Suositeltavat levysekoittimet

Taulukossa 1 esitettyjä levysekoittimia suositellaan käytettäväksi *therascreen* MGMT Pyro Kit -sarjan kanssa.

Taulukko 1. Levysekoittimet, joita suositellaan käytettäväksi *therascreen* MGMT Pyro Kit -sarjan kanssa

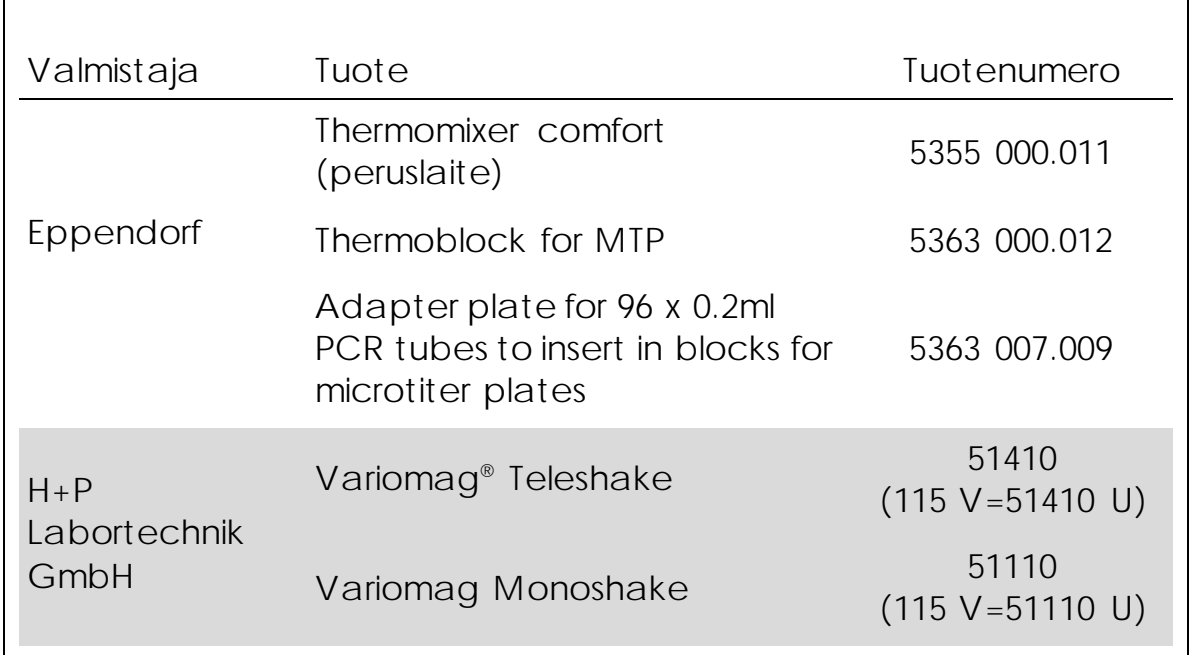

## <span id="page-10-0"></span>Varoitukset ja varotoimet

In Vitro -diagnostiikkaan

### <span id="page-10-1"></span>Turvallisuustiedot

Työskenneltäessä kemikaalien kanssa on aina käytettävä asianmukaista laboratoriotakkia, kertakäyttökäsineitä ja suojalaseja. Lisätietoa saa tuotekohtaisista käyttöturvatiedotteista. Ne ovat saatavilla kätevässä ja kompaktissa PDF-muodossa osoitteessa www.qiagen.com/safety, jossa voi tarkastella ja tulostaa kaikkien QIAGEN®-sarjan ja sarjakomponentin käyttöturvallisuustiedotteita.

Seuraavat varoitukset ja varotoimet koskevat *therascreen* MGMT Pyro Kit -sarjan osia.

PyroMark Denaturation Solution

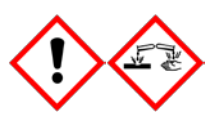

Varoitus! Aiheuttaa ihoärsytystä. Aiheuttaa vakavaa silmien ärsytystä. Voi syövyttää metalleja. Imeytä roiskeet, jotta materiaali ei vahingoitu. Säilytä vain alkuperäisessä astiassa. Käytä

suojakäsineitä/suojavaatetusta/silmäsuojainta/kasvosuojainta.

PyroMark Enzyme Mixture

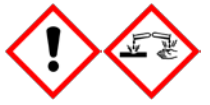

Sisältää (R\*,R\*)-1,4-Dimercaptobutane-2,3-diolia, etikkahappoa. Vaara! Aiheuttaa ihoärsytystä. Aiheuttaa vakavaa silmien vahingoittumista. JOS KEMIKAALIA JOUTUU SILMIIN: Huuhtele huolellisesti vedellä useiden minuuttien ajan. Poista mahdolliset piilolinssit, jos ne ovat helposti poistettavissa. Jatka huuhtelua. Altistumistapauksissa tai epävarmoissa tilanteissa: Ota yhteys MYRKYTYSTIETOKESKUKSEEN tai lääkäriin. Riisu altistuneet vaatteet, ja pese ne ennen seuraavaa käyttöä. Käytä suojakäsineitä/suojavaatetusta/silmäsuojainta/kasvosuojainta.

#### PyroMark Substrate Mixture

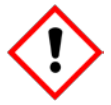

Sisältää etikkahappoa. Varoitus! Aiheuttaa ihoärsytystä. Aiheuttaa vakavaa silmien ärsytystä. Jos silmien ärsytys jatkuu: kysy neuvoa lääkäriltä tai hakeudu lääkärin hoitoon. Riisu altistuneet vaatteet, ja pese ne ennen seuraavaa käyttöä. Käytä

suojakäsineitä/suojavaatetusta/silmäsuojainta/kasvosuojainta.

#### <span id="page-11-0"></span>Yleiset varotoimet

Käyttäjän on aina huomioitava alla mainitut varotoimet.

- Parhaat tulokset saadaan, kun käyttöoppaan ohjeita noudatetaan tarkasti. Reagenssien muu kuin tässä käsikirjassa määritetty laimentaminen ei ole suositeltavaa, ja se johtaa suorituskyvyn heikkenemiseen.
- Huomaa, että työnkulku on hieman muokattu *PyroMark Q24:n käyttöoppaaseen* verrattuna (katso ["Protokolla 4: Näytteiden](#page-22-0)  [valmistelu ennen Pyrosequencing-testiä PyroMark Q24](#page-22-0)  [järjestelmässä"](#page-22-0), sivu [23\)](#page-22-0).
- Tämän tuotteen osat riittävät enintään 5 yksittäisen ajon 48 reaktioon.
- Käytä steriilejä, suodattimella varustettuja pipetinkärkiä (PCR:n valmistelua varten).
- Säilytä ja uuta positiivinen materiaali (näytteet, kontrollit ja amplikonit) erillään, poissa kaikkien muiden reagenssien läheisyydestä ja lisää se reaktioseokseen erillisessä tilassa.
- Sulata kaikki osat huolellisesti huoneenlämpötilassa (15–25 °C) ennen analyysin aloittamista.
- Sekoita sulatetut osat (pipetoimalla toistuvasti ylös ja alas tai pulssivorteksoimalla) ja sentrifugoi lyhyesti.
- Epäonnistuneiden tulosten perusteella ei voi arvioida metylaatioastetta.

### <span id="page-12-0"></span>Reagenssien säilytys ja käsittely

*therascreen* MGMT Pyro Kit toimitetaan kahdessa pakkauksessa. *therascreen* MGMT Pyro Kit (pakkaus 1/2) toimitetaan kuivajäässä. PyroMark PCR -pääseosta, CoralLoad Concentrate -konsentraattia, metyloitunutta kontrolli-DNA:ta ja kaikkia alukkeita on säilytettävä –30...–15 °C:n lämpötilassa vastaanottamisen jälkeen.

*therascreen* Pyro -puskurit ja -reagenssit (pakkaus 2/2), joiden sisältöön kuuluvat puskuri, entsyymiseos, substraattiseos, dATPαS, dCTP, dGTP ja dTTP (pyrosekvensoinnin reagenssit), toimitetaan kylmäpakkauksissa. Näitä osia on säilytettävä 2–8 °C:n lämpötilassa vastaanottamisen jälkeen. Aktiivisuuden heikkenemistä voidaan vähentää säilyttämällä entsyymiseos ja substraattiseos toimitetuissa pulloissa.

Valmiiksi saatetut entsyymi- ja substraattiseokset ovat stabiileja 2–8 °C:n lämpötilassa vähintään 10 päivän ajan. Valmiiksi saatetut entsyymi- ja substraattiseokset voidaan pakastaa ja säilyttää pulloissaan –30...–15 °C:n lämpötilassa. Pakastettuja reagensseja ei saa pakastaa ja sulattaa uudelleen yli 6 kertaa.

Huomautus: Nukleotidejä ei saa pakastaa.

Näissä olosuhteissa säilytetty *therascreen* MGMT Pyro Kit on stabiili vanhenemispäiväänsä asti.

# <span id="page-12-1"></span>Näytteiden käsittely ja säilytys

Kaikkia näytteitä on käsiteltävä tartuntavaarallisena materiaalina.

Näytemateriaali on verestä tai formaliinifiksoiduista parafiinivaletuista näytteistä uutettua, bisulfiittikonversoitua ihmisen DNA:ta.

Hepariinihoitoa saavilta ihmisiltä otettuja näytteitä ei saa käyttää. Hepariinia antikoagulanttina sisältäviin putkiin otettuja verinäytteitä ei saa käyttää. Hepariini vaikuttaa PCR:ään.

### <span id="page-13-0"></span>Menetelmä

#### <span id="page-13-1"></span>DNA:n eristäminen ja bisulfiittikonversio

Järjestelmän suoritustaso on määritetty EZ1® DNA Tissue Kit- ja QIAamp® DNA FFPE Tissue Kit -sarjoilla, jotka on tarkoitettu ihmisen DNA:n eristämiseen formaliinifiksoiduista parafiinivaletuista kasvainnäytteistä. QIAamp DSP DNA Blood Mini Kit -järjestelmän suoritustaso on määritetty terveiltä luovuttajilta saaduilla verinäytteillä, joihin on osittain lisätty kasvainsoluja.

Taulukossa 2 lueteltuja QIAGEN-sarjoja suositellaan DNA:n puhdistamiseen kyseisistä ihmisen näytetyypeistä *therascreen* MGMT Pyro Kit -sarjaa varten. Puhdista DNA sarjojen käsikirjoissa annettujen ohjeiden mukaan.

Bisulfiittikonversiota varten suositellaan QIAGENin EpiTect® Bisulfite Kit- (tuotenro 59104), EpiTect Plus FFPE Bisulfite Kit- (tuotenro 59144) tai EpiTect Plus DNA Bisulfite Kit -sarjaa (tuotenro 59124).

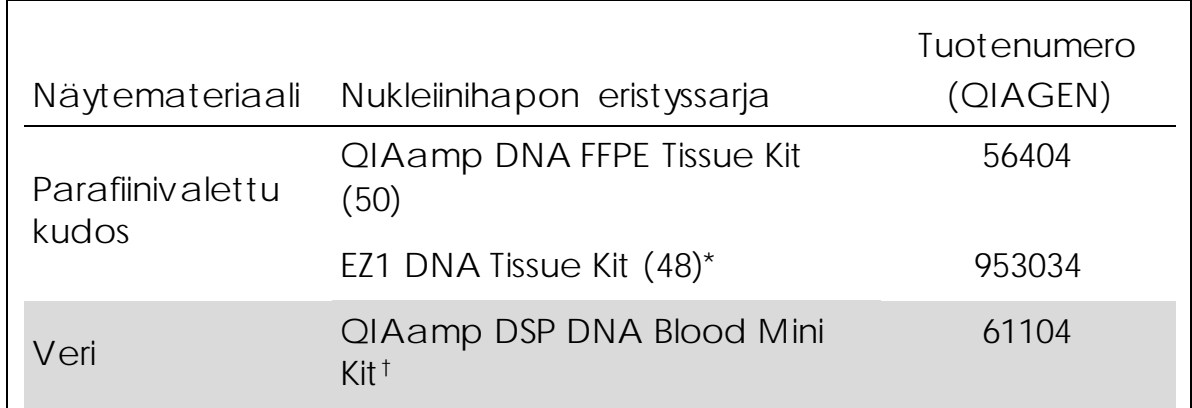

Taulukko 2. *therascreen* MGMT Pyro Kit -sarjan kanssa suositeltavat DNA:n puhdistussarjat

\* Noudata parafiinivaletulle kudokselle tarkoitettua protokollaa. EZ1 DNA Tissue Kit sarjaa tulisi käyttää yhdessä EZ1 Advanced- (tuotenro 9001410 tai 9001411) ja EZ1 Advanced DNA Paraffin Section Card -kortin (tuotenro 9018298) kanssa, EZ1 Advanced XL- (tuotenro 9001492) ja EZ1 Advanced XL DNA Paraffin Section Card kortin (tuotenro 9018700) kanssa tai BioRobot® EZ1- (tuotenro 9000705; ei enää saatavissa) ja EZ1 DNA Paraffin Section Card -kortin (tuotenro 9015862) kanssa.

† EU-direktiivin 98/79/EC mukaisesti CE-IVD-merkitty.

### <span id="page-14-0"></span>Protokolla 1: Tee PyroMark Q24 -järjestelmän valmistelut

Tärkeä huomioitava seikka ennen aloittamista

 LOB-arvo voidaan tarvittaessa varmistaa käyttämällä terveiden verenluovuttajien näytteitä täydellisen tulosalueen luontiin. Lisätietoja on CLSI-ohjeessa EP17-A "Protocol for determination of limits of detection and limits of quantitation; approved guideline".

Ennen kuin aloitat

 Määritä testiasetukset liitteessä A, sivulla [46](#page-45-0) annettujen ohjeiden mukaan. Tämä tehdään vain kerran, ennen *therascreen* MGMT testin ensimmäistä suorituskertaa.

#### Menetelmä

- 1. Napsauta työkalurivin **b**-painiketta. Järjestelmä luo uuden ajotiedoston.
- 2. Määritä ajon parametrit (katso ["Ajon parametrit"](#page-16-0), sivu [17\)](#page-16-0).
- 3. Määritä levy lisäämällä testi analysoitavia näytteitä vastaaviin kuoppiin.

Huomautus: PCR-asetuksiin tulisi aina sisällyttää negatiivinen kontrollinäyte (ilman templaatti-DNA:ta).

Huomautus: Jokaiseen pyrosekvensointiajoon on myös suositeltavaa sisällyttää terveeltä verenluovuttajalta saatua DNA:ta sisältävä kontrollinäyte vertailua varten. Metyloitunutta kontrolli-DNA:ta sisältävä näyte voidaan sisällyttää PCR:n ja sekvensoinnin reaktioiden positiiviseksi kontrolliksi (katso ["Kontrollit"](#page-6-0), siv[u 7\)](#page-6-0).

4. Kun ajon asetukset on määritetty ja se on valmis suoritettavaksi PyroMark Q24 -järjestelmässä, tulosta luettelo entsyymiseoksen, substraattiseoksen ja nukleotidien tarvittavista määristä sekä levyjärjestys. Valitse Tools (Työkalut) -valikosta Pre Run Information

(Ajoa edeltävät tiedot). Kun raportti avautuu, napsauta painiketta.

5. Sulje ajotiedosto ja kopioi se muistitikkuun Windowsin® Resurssienhallinnan avulla.

Tulostettuja ajoa edeltäviä tietoja voidaan käyttää mallina näytteen valmistelussa (katso ["Protokolla 3: PCR-tuotteiden immobilisointi](#page-20-0)  Streptavidin [Sepharose High Performance -helmiin"](#page-20-0), sivu [21\)](#page-20-0).

Suorita levy PyroMark Q24 -järjestelmässä kohdassa ["Protokolla 5:](#page-26-0)  [PyroMark Q24 -ajo"](#page-26-0), sivulla [27](#page-26-0) annettujen ohjeiden mukaan.

<span id="page-16-0"></span>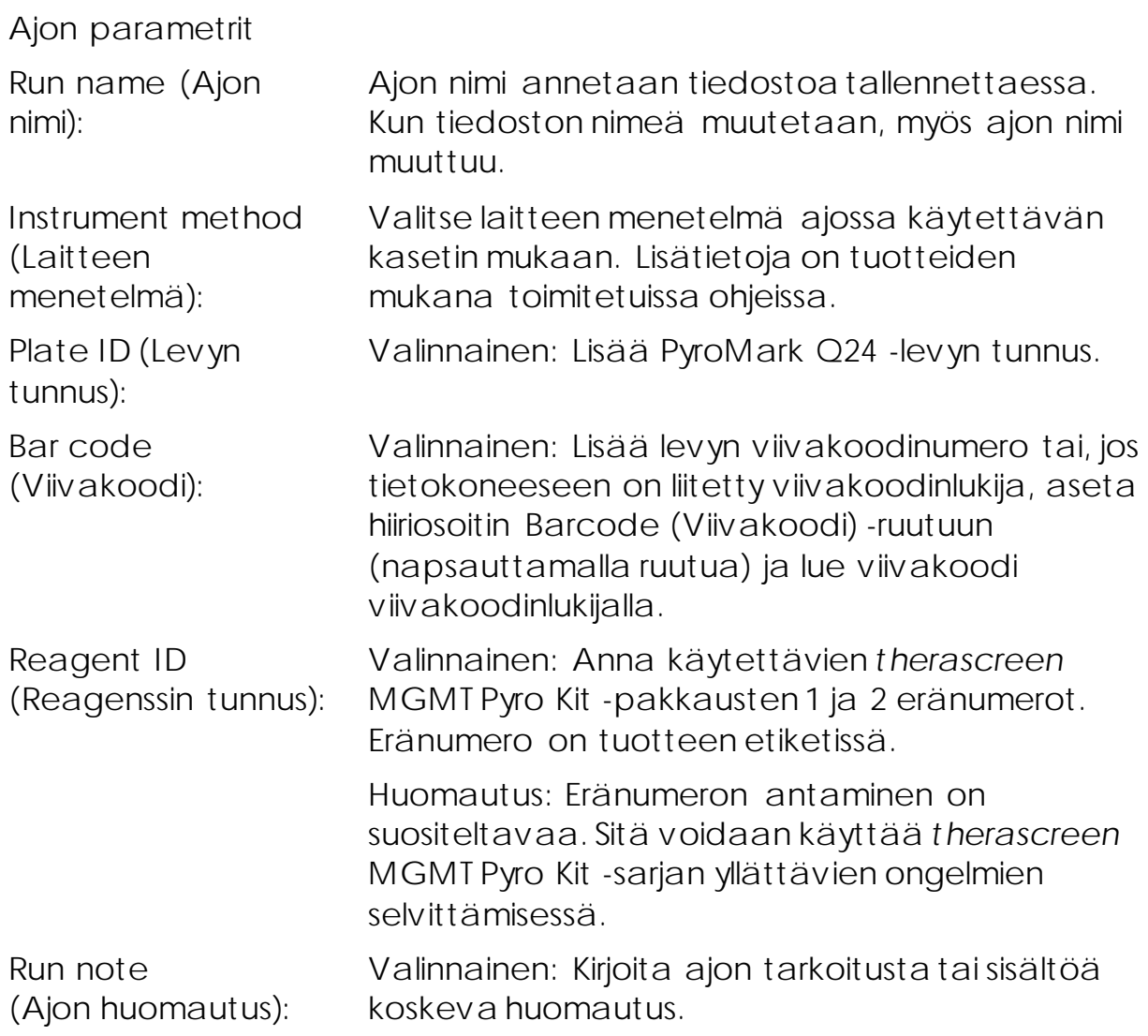

Lisää testitiedostot

Testi voidaan lisätä kuoppaan seuraavilla tavoilla:

- Napsauta kuoppaa hiiren kakkospainikkeella ja valitse pikavalikosta Load Assay (Lisää testi).
- Valitse testi pikaselaimesta ja vedä ja pudota testi kuoppaan.

Kuopan väri määräytyy siihen lisätyn testin perusteella.

Lisää näytteiden tunnukset ja huomautukset

Lisää näytteen tunnus tai huomautus valitsemalla solu ja kirjoittamalla teksti.

Jos haluat muokata näytteen tunnusta tai huomautusta, valitse solu (tämänhetkinen sisältö valitaan) tai kaksoisnapsauta solua.

### <span id="page-17-0"></span>Protokolla 2: PCR-ajo *therascreen* MGMT Pyro Kit -sarjan mukana toimitetuilla reagensseilla

Tämä protokolla on tarkoitettu bisulfiittikonversoidun DNA:n alueen monistamiseen PCR:llä ja *therascreen* MGMT Pyro Kit -sarjalla.

Tärkeitä huomioita ennen kuin aloitat

- PyroMark PCR-pääseoksen HotStarTaq® DNA-polymeraasia varten tarvitaan 15 minuutin pituinen aktivointivaihe 95 °C:n lämpötilassa.
- Valmista kaikki reaktioseokset eri paikassa kuin missä DNA puhdistetaan, templaatti-DNA lisätään PCR:ään, PCR-tuote analysoidaan ja näytteet valmistellaan ennen pyrosekvensoinnin analyysiä.
- Vähennä risti-kontaminaation vaaraa käyttämällä hydrofobisilla suodattimilla varustettuja kertakäyttökärkiä.
- Templaatti-DNA:na on käytettävä bisulfiittikonversoitua DNA:ta. Suositeltavia sarjoja ovat QIAGENin EpiTect Bisulfite Kit (tuotenro 59104), EpiTect Plus FFPE Bisulfite Kit (tuotenro 59144) ja EpiTect Plus DNA Bisulfite Kit (tuotenro 59124).

Ennen kuin aloitat

- Ennen kuin avaat PCR-aluketta sisältävän putken, käytä sitä hetken aikaa sentrifugissa, jotta sisältö kertyy putkien pohjalle.
- Muuta tarvittaessa näyte-DNA:n pitoisuudeksi 2–10 ng/µl.

#### Menetelmä

- 1. Sulata kaikki tarvittavat komponentit. Sekoita hyvin ennen käyttöä.
- 2. Valmista reaktioseos taulukon 3 mukaan.

Reaktioseos sisältää yleensä kaikki PCR-reaktioon vaadittavat komponentit näytettä lukuun ottamatta.

Valmista suurempi määrä reaktioseosta kuin mitä tarvitaan tehtävien PCR-testien kokonaismäärää varten.

#### Taulukko 3. Reaktioseoksen valmistus

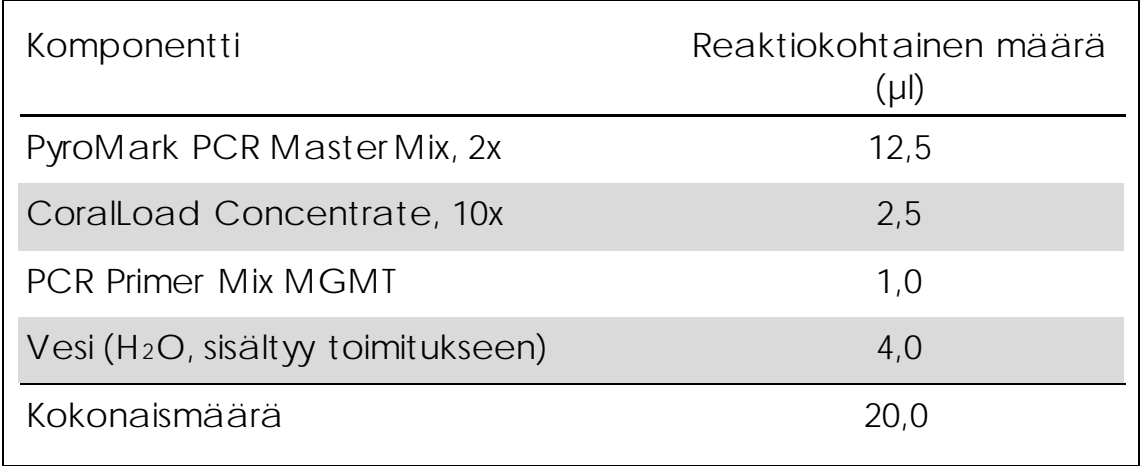

- 3. Sekoita reaktioseos huolellisesti ja lisää 20 µl jokaiseen PCR-putkeen. PCR-putkia ei tarvitse pitää jäähauteessa, koska HotStarTaq DNA polymeraasi ei ole aktiivinen huoneenlämmössä.
- 4. Lisää 5 µl bisulfiittikonvertoitua templaatti-DNA:ta (10–50 ng genomista DNA:ta mitattuna ennen bisulfiittikonversiota) yksittäisiin PCR-putkiin (taulukko 4) ja sekoita huolellisesti. Huomautus: PCR-asetuksiin tulisi aina sisällyttää negatiivinen kontrollinäyte (ilman templaatti-DNA:ta).

Huomautus: Jokaiseen pyrosekvensointiajoon on myös suositeltavaa sisällyttää terveeltä verenluovuttajalta saatua DNA:ta sisältävä kontrollinäyte vertailua varten. Metyloitunutta kontrolli-DNA:ta sisältävä näyte voidaan sisällyttää PCR:n ja sekvensoinnin reaktioiden positiiviseksi kontrolliksi (katso ["Kontrollit"](#page-6-0), sivu [7\)](#page-6-0).

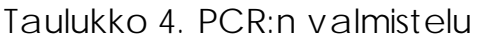

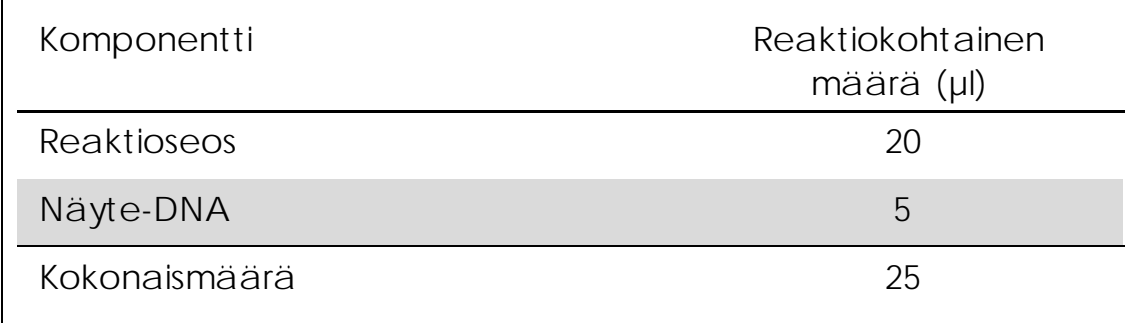

5. Ohjelmoi PCR-laite valmistajan ohjeiden ja taulukossa 5 esitettyjen olosuhteiden mukaan.

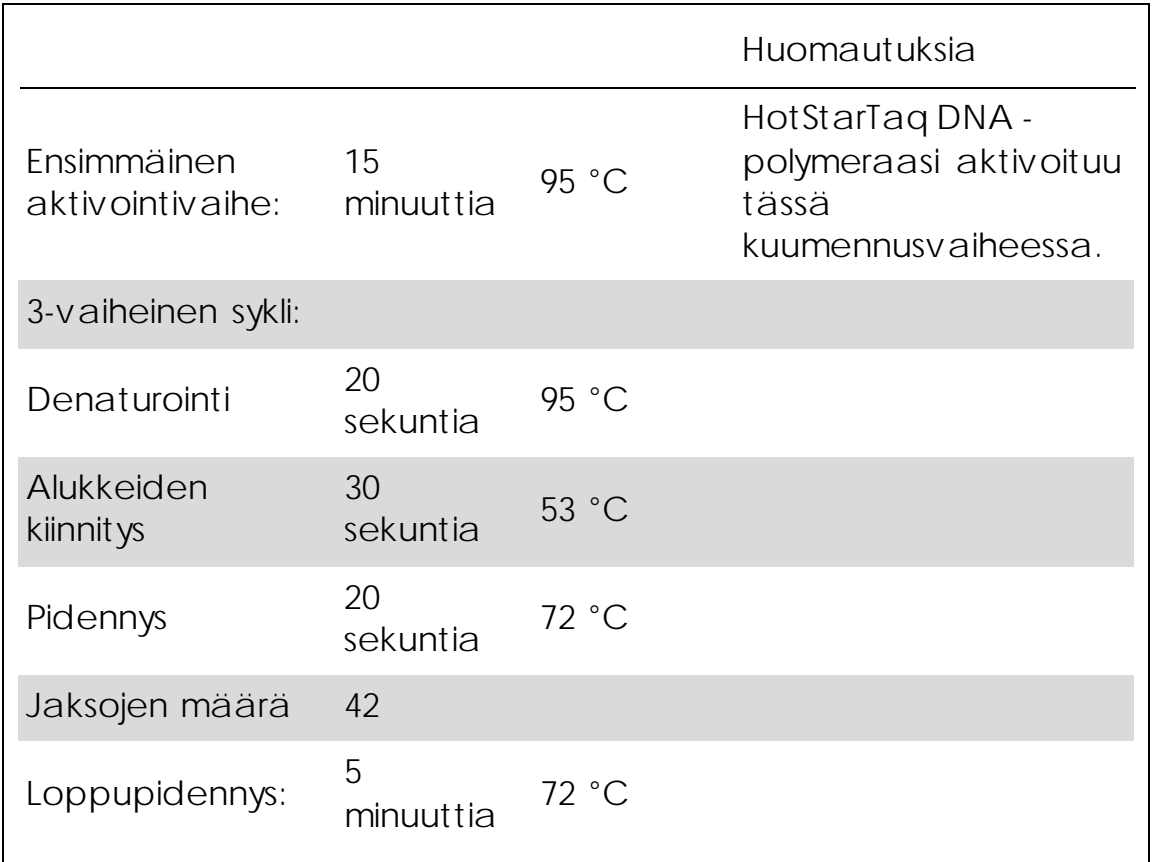

Taulukko 5. Optimoitu PCR-protokolla

- 6. Aseta PCR-putket PCR-laitteeseen ja käynnistä PCR-ohjelma.
- 7. Jatka monistuksen jälkeen kohdasta ["Protokolla 3: PCR-tuotteiden](#page-20-0)  [immobilisointi Streptavidin Sepharose High Performance -helmiin"](#page-20-0), sivulta [21.](#page-20-0)

### <span id="page-20-0"></span>Protokolla 3: PCR-tuotteiden immobilisointi Streptavidin Sepharose High Performance -helmiin

Tätä protokollaa käytetään templaatti-DNA:n immobilisointiin Streptavidin Sepharose High Performance (GE Healthcare) -helmien avulla ennen näytteiden analysointia PyroMark Q24 -järjestelmässä.

Tärkeitä huomioita ennen kuin aloitat

 Anna kaikkien tarvittavien reagenssien ja liuosten tasaantua huoneenlämpöön (15–25 °C) ennen kuin aloitat.

#### Menetelmä

- 1. Ravistele Streptavidin Sepharose High Performance -helmiä sisältävää pulloa varovasti, kunnes liuos on homogeeninen.
- 2. Valmista pääseos DNA:n immobilisointia varten taulukon 6 mukaisesti. Valmista seosta 10 % enemmän kuin reaktioiden kokonaismäärää varten tarvitaan.

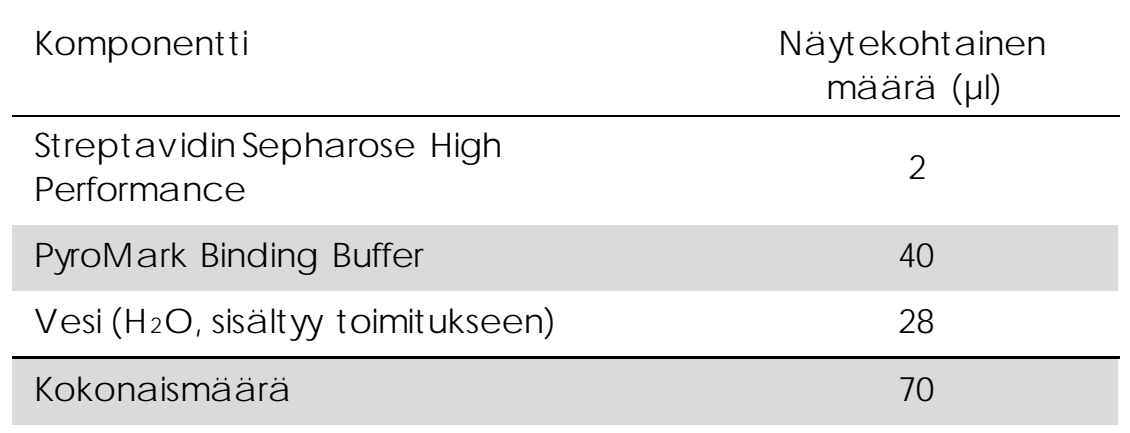

Taulukko 6. Pääseos DNA:n immobilisointia varten

- 3. Lisää 70 µl pääseosta 24-kuoppaisen PCR-levyn (tai liuskojen) kuoppiin ajon esimääritysten mukaan (katso ["Protokolla 1: Tee](#page-14-0)  [PyroMark Q24 -järjestelmän valmistelut"](#page-14-0), sivu [15\)](#page-14-0).
- 4. Lisää 10 µl protokollan 2 biotinyloitua PCR-tuotetta jokaiseen pääseosta sisältävään kuoppaan ajon esimääritysten mukaan (katso "Protokolla 2: PCR-ajo *therascreen* [MGMT Pyro Kit -sarjan](#page-17-0)  [mukana toimitetuilla](#page-17-0) reagensseilla", sivu [18\)](#page-17-0).

Kuoppakohtaisen kokonaismäärän pitäisi olla 80 µl pääseoksen ja PCR-tuotteen lisäämisen jälkeen.

- 5. Sulje PCR-levy (tai liuskat) korkkiliuskoilla. Varmista, ettei kuoppien väliin voi tulla vuotoja.
- 6. Ravista PCR-levyä huoneenlämmössä (15–25 °C) 5–10 minuuttia nopeudella 1 400 rpm. Valmistele tässä vaiheessa PyroMark Q24 Vacuum Workstation

näytteiden valmistelua varten *PyroMark Q24:n käyttöoppaan* mukaisesti.

7. Jatka heti kohdasta ["Protokolla 4: Näytteiden valmistelu ennen](#page-22-0)  [Pyrosequencing-testiä PyroMark Q24 -järjestelmässä "](#page-22-0), sivulta [23.](#page-22-0) Huomautus: Sepharose-helmet sedimentoituvat nopeasti. Helmet on siepattava heti ravistamisen jälkeen.

Jos levyn (tai liuskojen) ravistamisesta on kulunut yli 1 minuutti, ravistele sitä uudelleen 1 minuutin ajan ennen helmien sieppausta.

### <span id="page-22-0"></span>Protokolla 4: Näytteiden valmistelu ennen Pyrosequencing-testiä PyroMark Q24 -järjestelmässä

Tämä protokolla on tarkoitettu yksijuosteisen DNA:n valmisteluun ja sekvensoinnin alukkeen templaattiin kiinnittämiseen ennen Pyrosequencing-testiä PyroMark Q24 -järjestelmässä.

Tärkeitä huomioita ennen kuin aloitat

- Lisää sekvensointialuke samalla levyjärjestyksellä kuin ajon esimäärityksissä (katso ["Protokolla 1: Tee PyroMark Q24 -järjestelmän](#page-14-0)  [valmistelut"](#page-14-0), sivu [15\)](#page-14-0).
- Työnkulkua on hieman muokattu *PyroMark Q24:n käyttöoppaaseen* verrattuna (vaihe 18). Älä lyhennä näytteiden jäähtymisaikaa 80 °C:n lämpötilaan kuumentamisen jälkeen.
- Tee suodatinantureiden toimintatesti *PyroMark Q24:n käyttöoppaan*mukaan säännöllisesti ja vaihda ne tarpeen mukaan.

Ennen kuin aloitat

- Ennen kuin avaat sekvensoinnin alukkeen putken, käytä sitä hetken aikaa sentrifugissa, jotta sisältö kertyy putkien pohjalle.
- Aseta PyroMark Q24 Plate Holder -pidike 80 °C:n esilämmitetylle kuumennuslevylle vaiheessa [17](#page-25-0) käyttöä varten. Jätä toinen PyroMark Q24 Plate Holder -pidike huoneenlämpöön (15–25 °C) vaiheessa 18 käyttöä varten.
- **PyroMark Wash Buffer -puskuri toimitetaan 10x-konsentraattina.** Lisää ennen ensimmäistä käyttökertaa erittäin puhdasta vettä 25 millilitraan 10x PyroMark Wash Buffer -puskuria niin, että lopullinen määrä on 250 ml ja saadaan 1x-työliuos.

1x PyroMark Wash Buffer -työliuos on stabiili 2–8 °C:n lämpötilassa viimeiseen käyttöpäivään asti.

#### Menetelmä

1. Laimenna tarvittava määrä sekvensoinnin aluketta, Seq Primer MGMT:tä, PyroMark Annealing Buffer -puskurissa taulukon 7 mukaisesti.

Valmista laimennettua sekvensoinnin aluketta enemmän kuin sekvensoitavien näytteiden kokonaismäärää varten tarvitaan (näytteiden kokonaismäärä + yksi ylimääräinen).

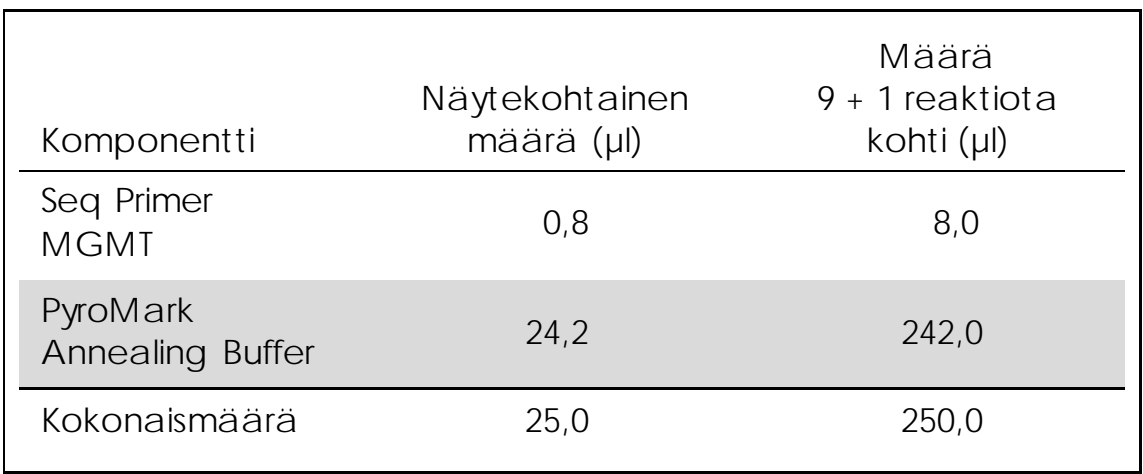

Taulukko 7. Esimerkki sekvensoinnin alukkeen laimennoksesta

2. Lisää 25 µl laimennettua sekvensoinnin aluketta PyroMark Q24 -levyn jokaiseen kuoppaan ajon asetusten mukaan (katso ["Protokolla 1:](#page-14-0)  Tee PyroMark Q24 [-järjestelmän valmistelut"](#page-14-0), sivu [15\)](#page-14-0).

Pidä yksi PyroMark Q24 Plate Holder -pidikkeistä (jotka on toimitettu PyroMark Q24 Vacuum Workstationin mukana) huoneenlämmössä (15–25 °C) ja käytä sitä tukena, kun levyä valmistellaan ja siirretään.

3. Aseta protokollasta 3 saatu PCR-levy (tai liuskat) ja PyroMark Q24 Plate -levy työalustalle (kuva 2).

Varmista, että levy on samassa asennossa kuin näytteitä lisättäessä.

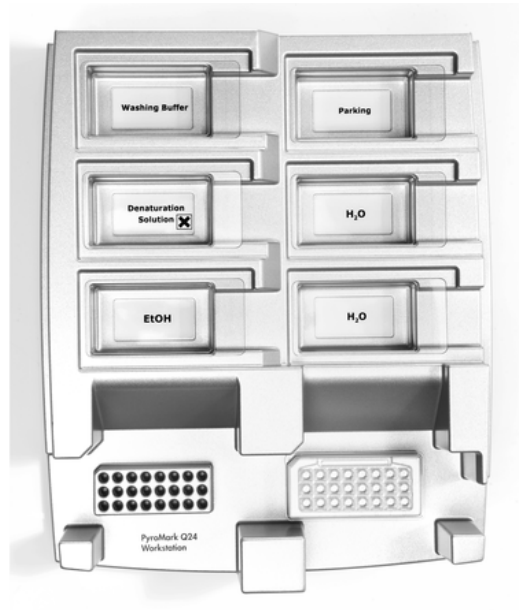

Kuva 2. PCR-levyn (tai liuskojen) ja PyroMark Q24 Plate -levyn asettaminen Vacuum Workstationin työalustalle.

- 4. Käynnistä alipainetyökalun alipaine avaamalla alipainekytkin.
- 5. Laske alipainetyökalun suodatinanturit varovasti PCR-levylle (tai liuskoille) immobilisoitua templaattia sisältävien helmien sieppaamista varten. Pidä antureita paikallaan 15 sekuntia. Ole varovainen, kun nostat alipainetyökalua.

Huomautus: Sepharose-helmet sedimentoituvat nopeasti. Helmet on siepattava heti ravistamisen jälkeen.

Jos levyn (tai liuskojen) ravistamisesta on kulunut yli 1 minuutti, ravistele sitä uudelleen 1 minuutin ajan ennen helmien sieppausta.

- 6. Siirrä alipainetyökalu kaukaloon, jossa on 40 ml 70-prosenttista etanolia (kuva 2). Huuhtele suodatinantureita 5 sekuntia.
- 7. Siirrä alipainetyökalu kaukaloon, jossa on 40 ml Denaturation Solution -liuosta (kuva 2). Huuhtele suodatinantureita 5 sekuntia.
- 8. Siirrä työkalu kaukaloon, jossa on 50 ml Wash Buffer -puskuria (kuva 2). Huuhtele suodatinantureita 10 sekuntia.
- 9. Nosta alipainetyökalu ylös ja taaksepäin, yli 90° pystysuunnassa, 5 sekunnin ajaksi, jotta neste poistuu suodatinantureista (kuva 3).

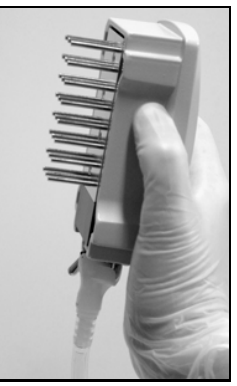

Kuva 3. Ylös ja taaksepäin yli 90° pystysuunnassa nostettu alipainetyökalu.

- 10. Kun alipainetyökalua pidetään PyroMark Q24 Plate -levyn päällä, sulje työkalun alipainekytkin (Off-asento).
- 11. Päästä helmet PyroMark Q24 Plate -levyyn laskemalla suodatinanturit laimennettuun sekvensoinnin alukkeeseen ja heiluttamalla työkalua varovasti sivusuunnassa. Varo, etteivät suodatinanturit naarmuta PyroMark Q24 Plate -levyn pintaa.
- 12. Siirrä alipainetyökalu kaukaloon, jossa on erittäin puhdasta vettä (kuva 2) ja ravista työkalua 10 sekuntia.
- 13. Pese suodatinanturit laskemalla ne erittäin puhtaaseen veteen (kuva 2) ja käyttämällä alipainetta. Huuhtele antureita 70 millilitralla erittäin puhdasta vettä.
- 14. Nosta työkalu ylös ja taaksepäin, yli 90° pystysuunnassa, 5 sekunnin ajaksi, jotta neste poistuu suodatinantureista (kuva 3).
- 15. Sulje työkalun alipainekytkin (Off-asento) ja aseta työkalu P (Parking) -asentoon.
- 16. Katkaise alipainepumpun virta.

Huomautus: Nestejäte ja jäljelle jääneet liuokset on hävitettävä työpäivän lopuksi ja PyroMark Q24 Vacuum Workstation on tarkastettava pölyn ja roiskeiden varalta (lisätietoja on liitteessä B sivulla [47\)](#page-46-0).

- <span id="page-25-0"></span>17. Kuumenna näytteet sisältävää PyroMark Q24 Plate -levyä 80 °C:ssa 2 minuuttia esilämmitetyn PyroMark Q24 Plate Holder -pidikkeen avulla.
- 18. Ota PyroMark Q24 Plate -levy pois kuuman levyn pidikkeestään ja aseta se toiseen PyroMark Q24 Plate Holder -pidikkeeseen, jota pidettiin huoneenlämmössä (15–25 °C), ja anna näytteiden jäähtyä huoneenlämpöön 10–15 minuuttia.
- 19. Jatka kohdasta ["Protokolla 5: PyroMark Q24 -ajo"](#page-26-0), sivult[a 27.](#page-26-0)

### <span id="page-26-0"></span>Protokolla 5: PyroMark Q24 -ajo

Tässä protokollassa käsitellään PyroMark Gold Q24:n reagenssien valmistelua ja asettamista PyroMark Q24 Cartridge -kasettiin sekä ajon aloittamista ja lopettamista PyroMark Q24 -järjestelmässä. Lisätietoja ajon valmistelusta on *PyroMark Q24:n käyttöoppaassa*.

Tärkeä huomioitava seikka ennen aloittamista

 Ajoa edeltävien tietojen raportissa, joka avataan ajoasetusten Tools (Työkalut) valikosta (katso ["Protokolla 1: Tee PyroMark Q24](#page-14-0)  [järjestelmän valmistelut"](#page-14-0), sivu [15\)](#page-14-0), on tietoja kulloiseenkin ajoon tarvittavasta nukleotidien, entsyymiseoksen ja substraattiseoksen määrästä.

Ennen kuin aloitat

Käynnistä PyroMark Q24. Virtakytkin on laitteen taustapuolella.

Menetelmä

- 1. Liuota sekä kylmäkuivattu entsyymi- että substraattiseos omissa pulloissaan 620 µl:aan vettä (H2O, sisältyy toimitukseen).
- 2. Sekoita pyörittämällä pulloa kevyesti.

Älä käytä vortexer-laitteessa!

Varmista, että seos liukenee kokonaan, jättämällä se huoneenlämpöön (15–25 °C) 5–10 minuutiksi. Varmista ennen PyroMark Q24 Cartridge -kasetin täyttämistä, että liuos ei ole sameaa. Jos reagensseja ei käytetä heti, siirrä reagenssipullot jäähän\* tai jääkaappiin.

- 3. Odota, että reagenssit ja PyroMark Q24 Cartridge -kasetti ovat saavuttaneet huoneenlämpötilan (20–25°C).
- 4. Aseta PyroMark Q24 Cartridge -kasetin etikettipuoli itseesi päin.
- 5. Täytä PyroMark Q24 Cartridge -kasettiin oikea määrä nukleotidi-, entsyymi- ja substraattiseoksia, kuten kuvassa 4. Varmista, että pipetistä ei siirry ilmakuplia kasettiin.

\* Työskenneltäessä kemikaalien kanssa on aina käytettävä asianmukaista laboratoriotakkia, kertakäyttökäsineitä ja suojalaseja. Lisätietoja saa tuotekohtaisista käyttöturvallisuustiedotteista, jotka ovat saatavana tuotteen toimittajalta.

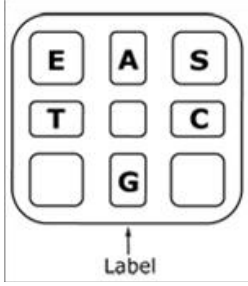

Kuva 4. Havainnepiirros PyroMark Q24 Cartridge -kasetista yläpuolelta katsottuna. Merkinnät vastaavat reagenssipullojen etikettejä. Lisää ajoasetusten Tools (Työkalut) -valikosta avattavan ajoa edeltävien tietojen raportin mukaiset määrät entsyymiseosta (E), substraattiseosta (S) ja nukleotideja (A, T, C, G).

- 6. Avaa kasettiluukku ja aseta täytetty reagenssikasetti paikalleen etiketti ulospäin suunnattuna. Työnnä kasetti kokonaan sisälle ja sitten alas.
- 7. Tarkista, että kasetin etuosassa oleva viiva näkyy, ja sulje luukku.
- 8. Avaa levyn pidikekehys ja aseta levy lämmittimen päälle.
- 9. Sulje levyn pidikekehys ja laitteen kansi.
- 10. Aseta (ajotiedoston sisältävä) muistitikku laitteen edessä olevaan USB-liitäntään.

Älä irrota muistitikkua ennen ajon päättymistä.

- 11. Valitse päävalikosta Run (Aja) (näytön painikkeilla  $\rightarrow$  ja  $\rightarrow$ ) ja valitse OK.
- 12. Valitse ajotiedosto näytön painikkeilla  $\blacktriangle$  ja  $\blacktriangledown$ . Saat kansion sisällön esiin valitsemalla kyseisen kansion ja Select (Valitse). Palaa edelliseen näkymään valitsemalla Back (Takaisin).
- 13. Kun ajotiedosto on valittu, aloita ajo painamalla painiketta Select (Valitse).
- 14. Kun ajo on valmis ja laite ilmoittaa, että ajotiedosto on tallennettu muistitikkuun, valitse Close (Sulje).
- 15. Irrota muistitikku.
- 16. Avaa laitteen kansi.
- 17. Avaa kasettiluukku ja ota reagenssikasetti pois nostamalla sitä ja vetämällä se ulos.
- 18. Sulje luukku.
- 19. Avaa levyn pidikekehys ja ota levy pois lämmittimeltä.
- 20. Sulje levyn pidikekehys ja laitteen kansi.
- 21. Hävitä levy ja puhdista kasetti sen mukana tulleiden ohjeiden mukaisesti.
- 22. Analysoi ajo kohdassa "Protokolla 6: [PyroMark Q24 -ajon](#page-29-0)  [analysointi"](#page-29-0), sivulla [30](#page-29-0) annettujen ohjeiden mukaan.

### <span id="page-29-0"></span>Protokolla 6: PyroMark Q24 -ajon analysointi

Tässä protokollassa käsitellään valmistuneen *therascreen* MGMT -ajon metylaation analysointia PyroMark Q24 -ohjelmistossa.

Menetelmä

- 1. Aseta (käsitellyn ajotiedoston sisältävä) muistitikku tietokoneen USBliitäntään.
- 2. Siirrä ajotiedosto muistitikusta haluamaasi tietokoneen kansioon Resurssienhallinnassa.
- 3. Avaa ajotiedosto PyroMark Q24 -ohjelmiston CpG-tilassa valitsemalla File (Tiedosto) -valikosta Open (Avaa) tai kaksoisnapsauttamalla tiedostoa (v) pikaselaimessa.
- 4. Analysointipainikkeilla voit analysoida ajoa ja saada yhteenvedon tuloksista.

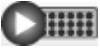

Analysoi kaikki kuopat.

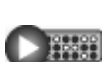

Analysoi valittu kuoppa.

Analyysin tulokset (metylaatiotasot) ja laadunvarmistus näkyvät muuttujan paikan yläpuolella Pyrogram®-käyrässä. Lisätietoja ajon analysoinnista on *PyroMark Q24:n käyttöoppaassa*.

5. Jos haluat luoda raportin, valitse Reports (Raportit) -valikosta CpG Full Report (Täydellinen CpG-raportti) tai CpG Analysis Results (CpGanalyysin tulokset).

Huomautus: Jotta tulokset ovat luotettavia, kannattaa käyttää yli 30 RLU:n yksittäisen huipun korkeuksia. Määritä testiasetuksissa required peak height for passed quality (hyväksyttävään laatuun tarvittava huipun korkeus) -kohdan arvoksi 30 RLU (lisätietoja on liitteessä A sivulla [46](#page-45-0) ja *PyroMark Q24:n käyttöoppaassa*).

Huomautus: CpG Analysis Results (CpG-analyysin tulokset) -raporttia tulisi käyttää metylaation kvantifioinnin tulkinnassa ja dokumentoinnissa. Pyrogrammin numerot ovat pyöristettyjä eivätkä esitä täsmällistä kvantifiointia.

Huomautus: Pyrogrammia tulisi aina verrata pylväskaavioon, johon päästään napsauttamalla pyrogrammi-ikkunaa hiiren kakkospainikkeella. Mitattujen piikkien tulisi vastata pylväskaavion palkkien korkeutta.

# <span id="page-30-0"></span>Tulosten tulkitseminen

Suosituksen mukaan jokaiseen ajoon sisällytetään terveeltä verenluovuttajalta saatu DNA-näyte vertailua varten.

Bisulfiittikonversion kontrollista (joka on merkitty keltaisella palkilla pyrogrammi-ikkunassa) nähdään bisulfiittikonversion eheys. Bisulfiittikonversion kontrollin antama signaali saattaa merkitä epätäydellistä bisulfiittikonversiota, josta voi aiheutua poikkeava metylaation kvantifiointi ja järjestelmän varoitus.

LOB (limit of blank) -arvot esittävät terveiden verenluovuttajien näytteistä saatuja metylaatioasteita 95 prosentin todennäköisyydellä (katso taulukko 8 ja ["Suorituskykyominaisuudet"](#page-35-2), siv[u 36\)](#page-35-2).

Taulukko 8. Terveiden verenluovuttajien näytteiden metylaation tietyille kohdille määritetty LOB-arvo

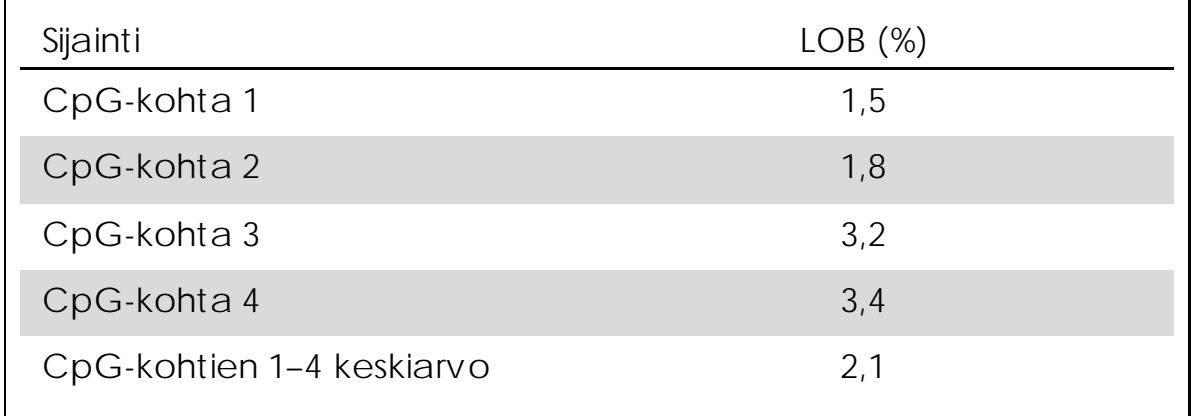

Huomautus: Nämä arvot perustuivat ajoihin, joissa signaali oli yli 30 suhteellista valoyksikköä (relative light units, RLU), kuten yleensä kun ajossa analysoidaan 10 ng verestä eristettyä DNA:ta (mitattu ennen bisulfiittikonversiota). Suosittelemme, että menetelmän suoritustaso varmistetaan laboratoriossa.

#### Esitettävät tulokset

Kuvista 5–7 nähdään pyrogrammissa esitettävät tulokset.

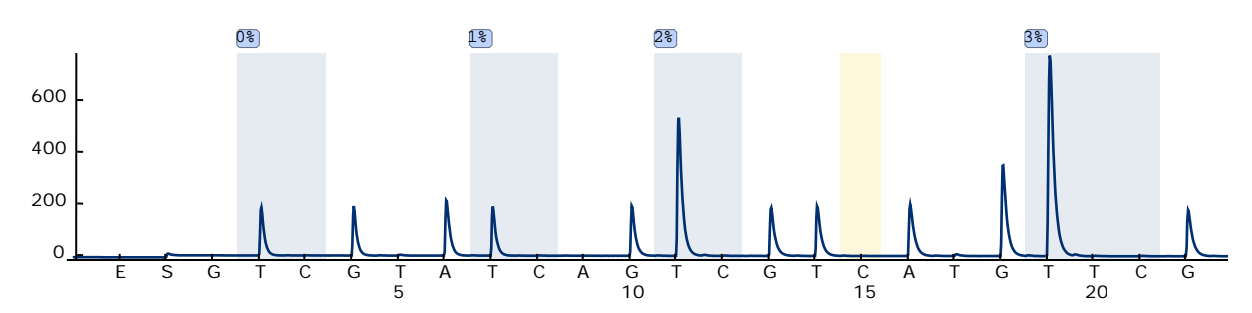

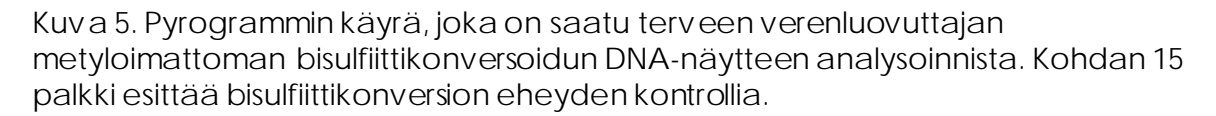

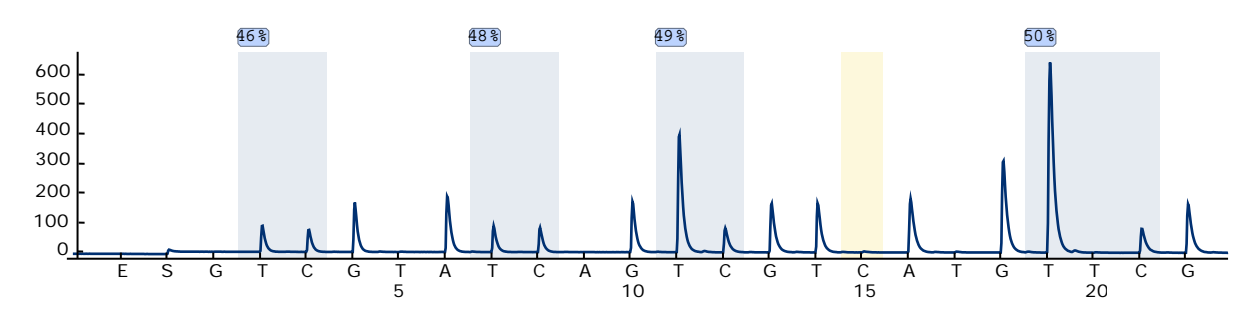

Kuva 6. Pyrogrammin käyrä, joka on saatu metyloituneen bisulfiittikonversoidun DNAnäytteen analysoinnista. Kohdan 15 palkki esittää bisulfiittikonversion eheyden kontrollia.

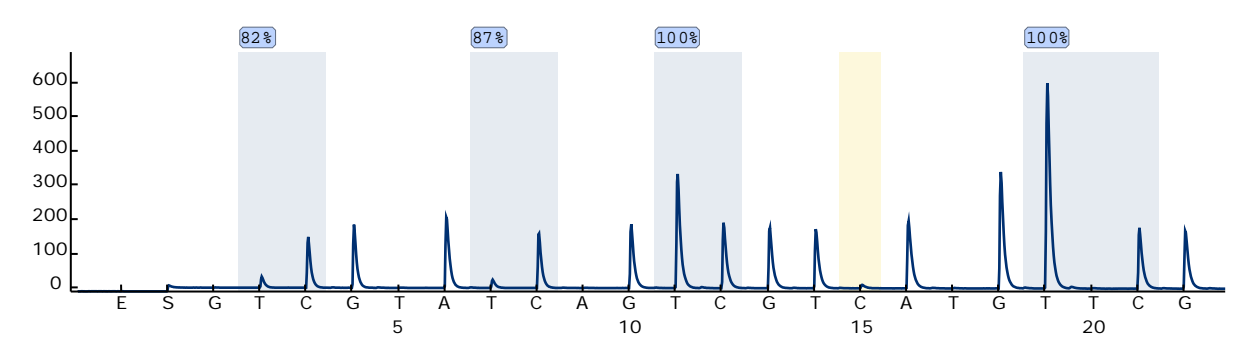

Kuva 7. Pyrogrammin käyrä, joka on saatu vahvasti metyloituneen bisulfiittikonvertoidun DNA-näytteen analysoinnista (metyloitunut kontrolli-DNA sisältyy toimitukseen). Kohdan 15 palkki esittää bisulfiittikonversion eheyden kontrollia.

### <span id="page-32-0"></span>Ongelmien ratkaisu

Tämä ongelmien ratkaisuopas voi auttaa mahdollisissa esiin tulevissa ongelmissa. Lisätietoja on saatavissa myös teknisen tuen sivustostamme usein kysyttyjen kysymysten osiosta:

www.qiagen.com/FAQ/FAQList.aspx. QIAGENin teknisen palvelun asiantuntijat vastaavat aina mielellään kysymyksiisi koskivatpa ne sitten tämän käsikirjan tietoja tai tässä käsikirjassa esiteltyjä protokollia tai näytteisiin ja testeihin liittyviä tekniikoita. (Katso yhteystiedot tämän käsikirjan takakannesta tai osoitteesta www.qiagen.com.)

Huomautus: Laitteen yleistä vianmääritystä koskevia tietoja on *PyroMark Q24:n käyttöoppaassa*.

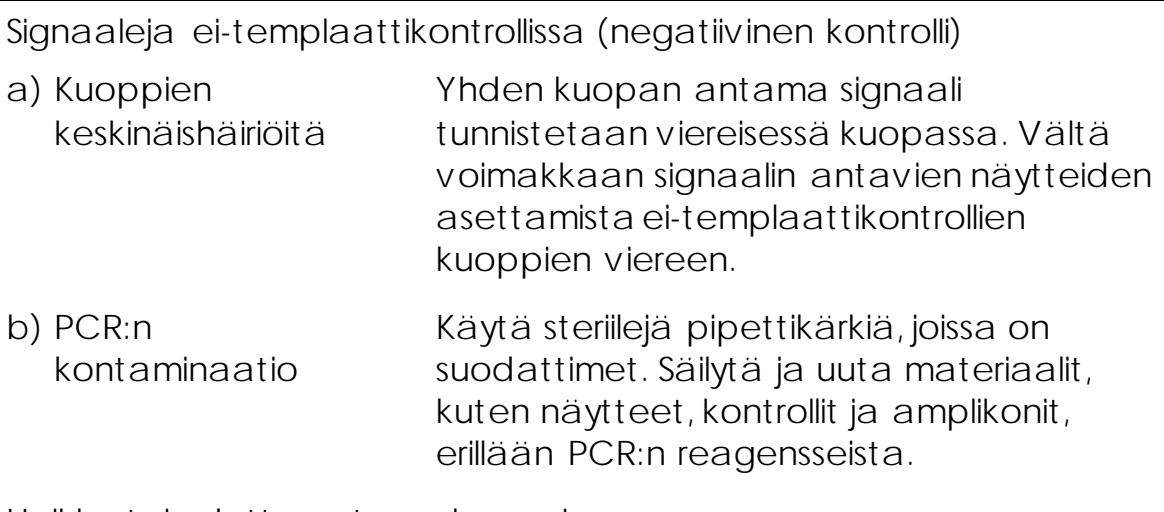

Huomautuksia ja ehdotuksia

Heikko tai odottamaton sekvenssi

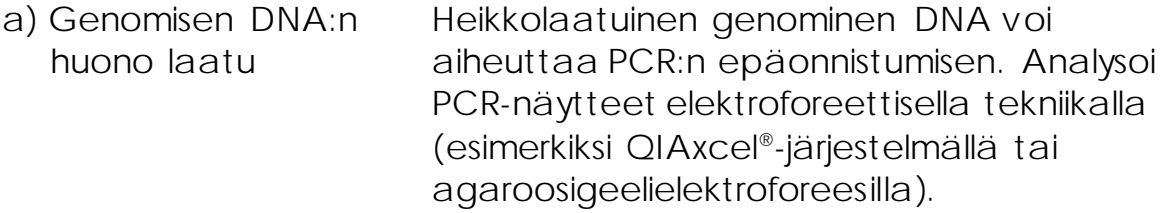

#### Tulos on Check (Tarkista) tai Failed (Hylätty)

a) Matala huippu Käsittelyvirheet PCR:n tai näytteen valmistelussa ennen pyrosekvensointia voivat aiheuttaa matalia huippuja.

> On tärkeää, että alipainetyökalu nostaa näytteet kokonaan. Huolehdi siitä, että alipainetyökalu lasketaan hitaasti näytteisiin ja että immobilisoinnissa käytettävä PCR-levy tai liuskat on aseteltu niin, että näytteet voidaan nostaa kokonaan.

Tee suodatinantureiden toimintatesti *PyroMark Q24:n käyttöoppaan*mukaan säännöllisesti ja vaihda ne tarpeen mukaan.

Jos järjestelmä antaa Check (Tarkista) varoituksen, vertaa pyrogrammia tarkasti pylväskaavioon, johon päästään napsauttamalla Pyrogram (Pyrogrammi) ikkunaa hiiren kakkospainikkeella. Jos mitatut huiput vastaavat pylväskaavion palkkien korkeutta, tulos on validi. Muutoin näytteen ajo kannattaa suorittaa uudelleen.

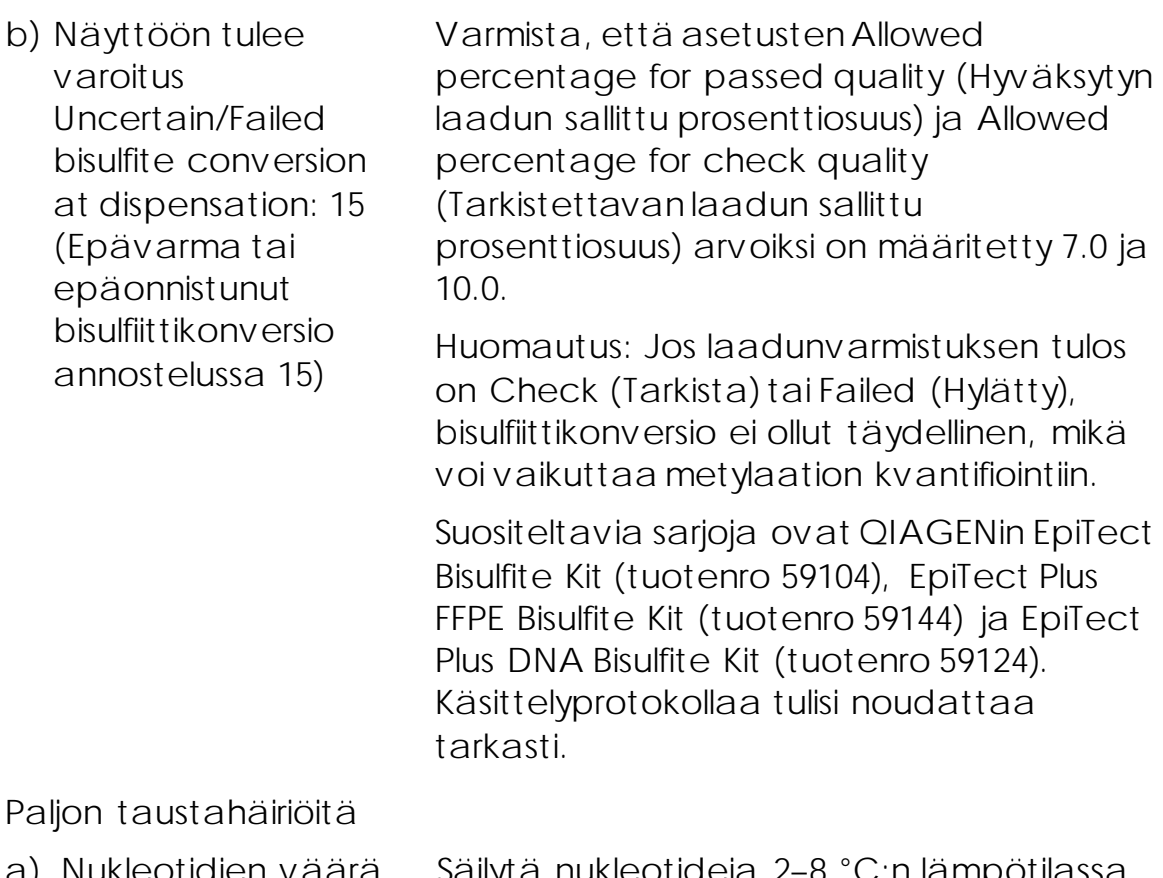

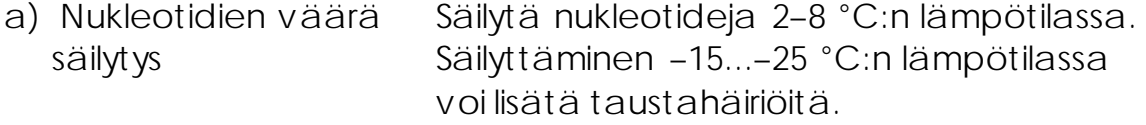

- b) Näytteiden lyhyt jäähdytysaika ennen Pyrosequencinganalysointia Pidä näytteitä PyroMark Q24 Plate Holder pidikkeessä huoneenlämmössä 10–15 minuuttia. Älä lyhennä jäähdytysaikaa.
- c) Kasetin kontaminaatio Puhdista kasetti huolellisesti ohjeiden mukaan. Säilytä kasettia valolta ja pölyltä suojattuna.

Ei signaalia positiivisissa kontrolleissa

- a) Kaikkiin kuoppiin ei riitä entsyymi- tai substraattiseosta Täytä PyroMark Q24 Cartridge -kasetti Tools (Työkalut) -valikon Pre Run Information (Ajoa edeltävät tiedot) -kohdan mukaisesti.
- b) Reagensseja on säilytetty tai laimennettu väärin Valmista *therascreen*-reagenssit kohdassa ["Protokolla 5: PyroMark Q24 -ajo"](#page-26-0), sivulla [27](#page-26-0) annettujen ohjeiden mukaan.

c) PCR:n tai näytteen valmistelu epäonnistui Käsittelyvirheet PCR:n valmistelussa, PCRlaitteen ohjelmoinnissa tai näytteen valmistelussa ennen Pyrosequencinganalyysiä voivat estää signaalin. Tee suodatinantureiden toimintatesti *PyroMark Q24:n käyttöoppaan*mukaan ja vaihda ne tarvittaessa. Toista PCR ja Pyrosequencinganalyysi.

### <span id="page-35-0"></span>Laadunvalvonta

QIAGENin ISO-sertifioidun laadunvarmistusjärjestelmän mukaisesti jokainen *therascreen* MGMT Pyro Kit -sarjan erä testataan määrättyjen vaatimusten mukaisesti tuotteiden yhdenmukaisen laadun takaamiseksi.

### <span id="page-35-1"></span>Rajoitukset

Saatu diagnostinen tulos on tulkittava yhdessä muiden kliinisten löydösten tai laboratoriolöydösten kanssa.

Käyttäjän vastuulla on validoida järjestelmän suorituskyky kaikissa niissä laboratoriossa käytetyissä menetelmissä, joita QIAGENin tekemät suorituskykytutkimukset eivät kata.

### <span id="page-35-2"></span>Suorituskykyominaisuudet

### <span id="page-35-3"></span>LOB (Limit of Blank)

Terveiden verenluovuttajien DNA-näytteiden neljän *therascreen* MGMT Pyro Kit -sarjalla analysoidun CpG-kohdan LOB-arvo (taulukko 9) määritettiin CLSI:n (Clinical and Laboratory Standards Institute) ohjeen EP17-A "Protocol for determination of limits of detection and limits of quantitation; approved guideline" mukaisesti. α-- ja β-virheiksi (väärä positiivinen ja väärä negatiivinen) määritettiin 5 %.

LOB-arvot esittävät terveiden verenluovuttajien näytteistä saatuja metylaatioasteita 95 prosentin todennäköisyydellä.

Taulukko 9. Terveiden verenluovuttajien näytteiden metylaation tietyille kohdille määritetty LOB-arvo

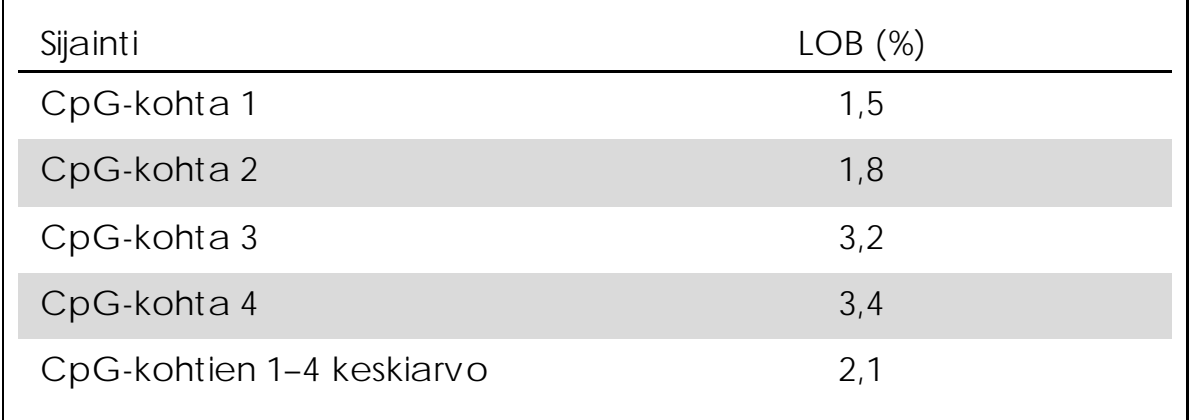

Huomautus: Suosittelemme, että menetelmän suoritustaso varmistetaan laboratoriossa.

#### <span id="page-36-0"></span>Lineaarisuus

Lineaarisuus määritettiin bisulfiittikonversoidun metyloimattoman ja metyloidun genomisen DNA:n seoksilla EpiTect PCR Control DNA sarjasta (tuotenro 59104) ja rinnakkain plasmidiseoksilla, jotka sisälsivät metyloimattoman tai metyloidun näytteen vastaavan bisulfiittikonversoidun sekvenssin (eli joissa oli CpG-kohdissa nukleotidit C ja T). Genomiset DNA:t ja plasmidit sekoitettiin osuuksilla, joilla saatiin kaksitoista metylaatiotasoa (0, 5, 10, 20, 30, 40, 50, 60, 70, 80, 90 ja 100 %). Kukin seos analysoitiin kolmella eri *therascreen* MGMT Pyro Kit sarjalla kolmessa Pyrosequencing-ajossa, joihin sisältyi kolme replikaattia.

Tulokset (n = 9 kullakin mutaatiotasolla) analysoitiin CLSI-ohjeen EP6-A "Evaluation of the linearity of quantitative measurement procedures: a statistical approach; approved guideline" mukaisesti Analyse-it® ohjelman versiolla 2.21 (Analyse-it Software, Ltd., UK). Kuvissa 8 ja 9 esitetään CpG-kohtien 1–4 keskimääräinen metylaatio, kun templaattina oli genominen DNA tai plasimidi-DNA.

Metylaation neljän kohdan ja niiden keskiarvon tulokset olivat lineaarisia testatulla 0–100 prosentin metylaatiotasolla ja sallitulla 5 prosentin vaihteluvälillä.

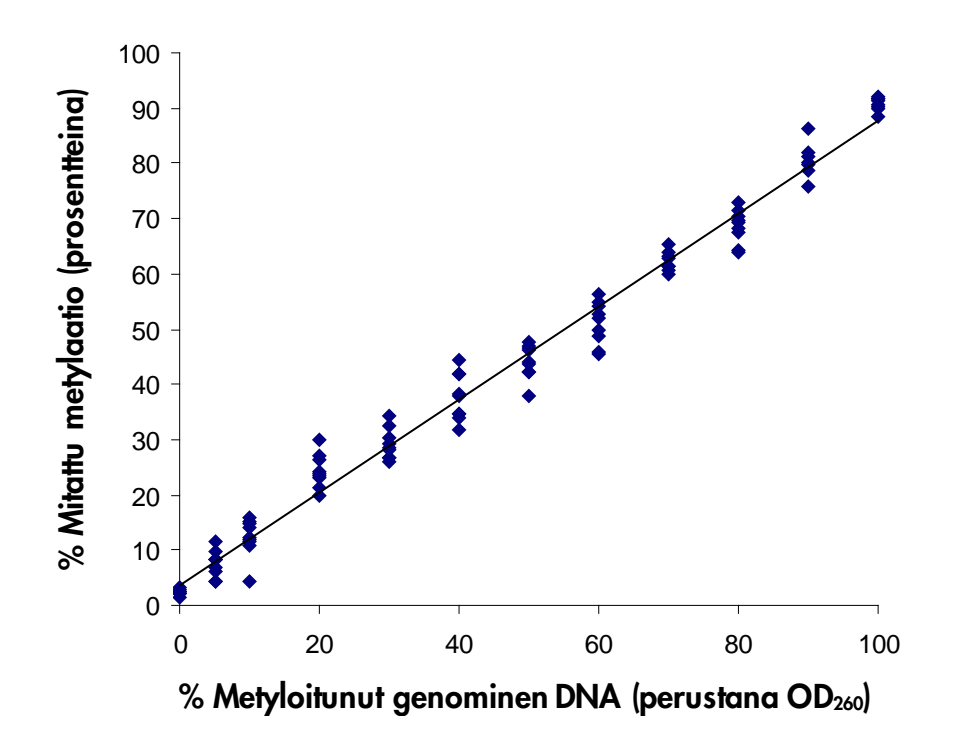

Kuva 8. CpG-kohtien 1–4 keskimääräisen metylaation lineaarisuus Epitect-kontrolli-DNA:n seoksilla.

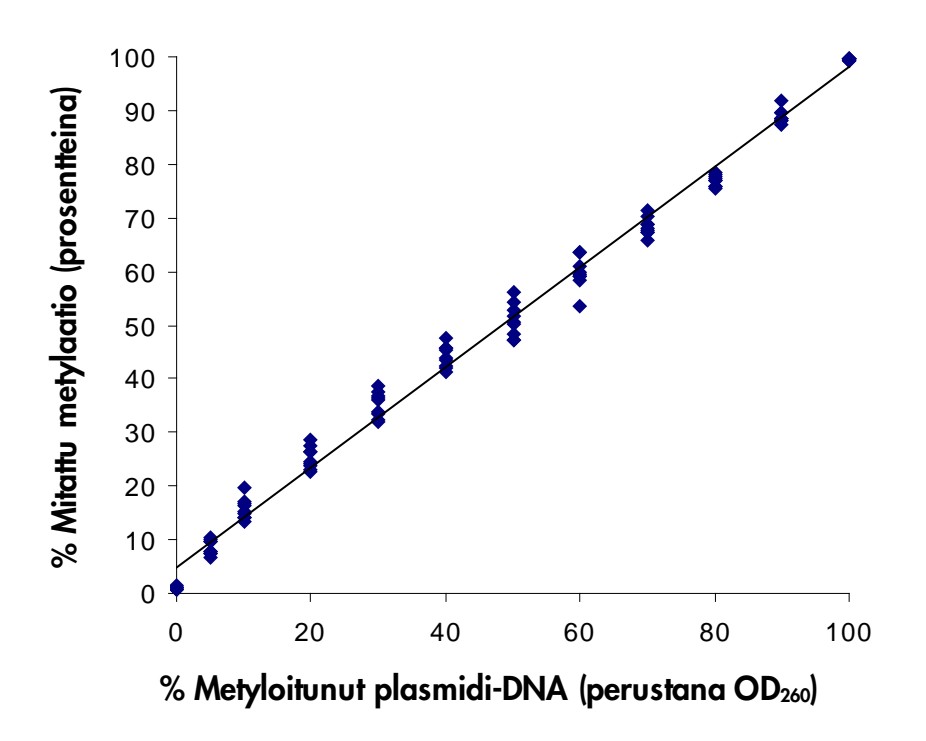

Kuva 9. CpG-kohtien 1–4 keskimääräisen metylaation lineaarisuus plasmidi-DNA:n seoksilla.

### <span id="page-38-0"></span>Tarkkuus

Tarkkuustietojen perusteella voidaan määrittää testin kokonaisvaihtelu. Se määritettiin kolmella eri tasolla analysoimalla edellä mainittuja genomisen DNA:n ja plasmidi-DNA:n seoksia kolmella replikaatilla.

Toistettavuus (testin sisäinen ja erien välinen vaihtelu) laskettiin lineaarisuuden määrityksessä käytettyjen tietojen perusteella (kolme ajoa samana päivänä *therascreen* MGMT Pyro Kit -sarjan eri erillä). Mittauksen osittainen täsmällisyys (laboratorion sisäinen vaihtelu) määritettiin kolmella ajolla yhdessä laboratoriossa kolmena eri päivänä eri käyttäjillä, PyroMark Q24 -laitteilla ja *therascreen* MGMT Pyro Kit sarjan erillä. Uusittavuus (laboratorioiden välinen vaihtelu) laskettiin kahden ulkoisessa ja sisäisessä laboratoriossa *therascreen* MGMT Pyro Kit -sarjan eri erillä tehdyn ajon perusteella.

Tarkkuusarviot esitetään keskihajontana CpG-kohtien 1–4 mitatuista keskimääräisistä metylaatioasteista, yksikkönä on prosentti (taulukot 10 ja 11). Genomisen DNA:n seoksilla saatu toistettavuus, mittauksen osittainen täsmällisyys ja uusittavuus oli 0,5–4,3, 0,4–4,0 ja 0,4–4,4 % metylaatiotason mitatulla 0–100 prosentin arvovälillä. Samanlaiset tulokset saatiin plasmidi-DNA:n seoksilla (taulukko 11).

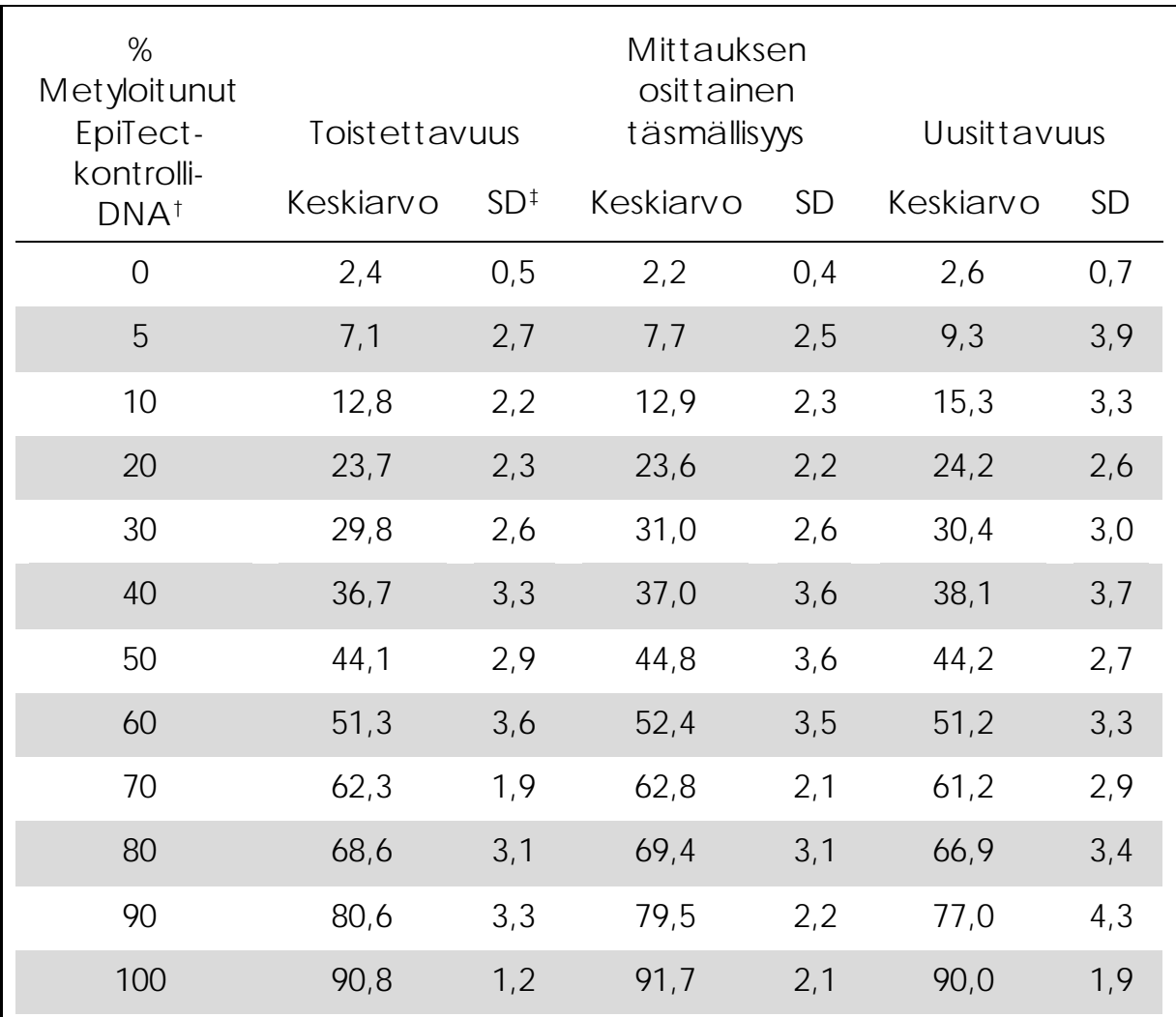

Taulukko 10. CpG-kohtien 1–4 keskimääräisen metylaation tarkkuus Epitect-kontrolli-DNA:n seoksilla\*

\* Kaikkien arvojen yksikkö on %.

† Perustuu OD260-mittaukseen.

‡ SD, standard deviation: keskihajonta (toistettavuudessa ja mittauksen osittaisessa täsmällisyydessä n = 9, uusittavuudessa n = 12).

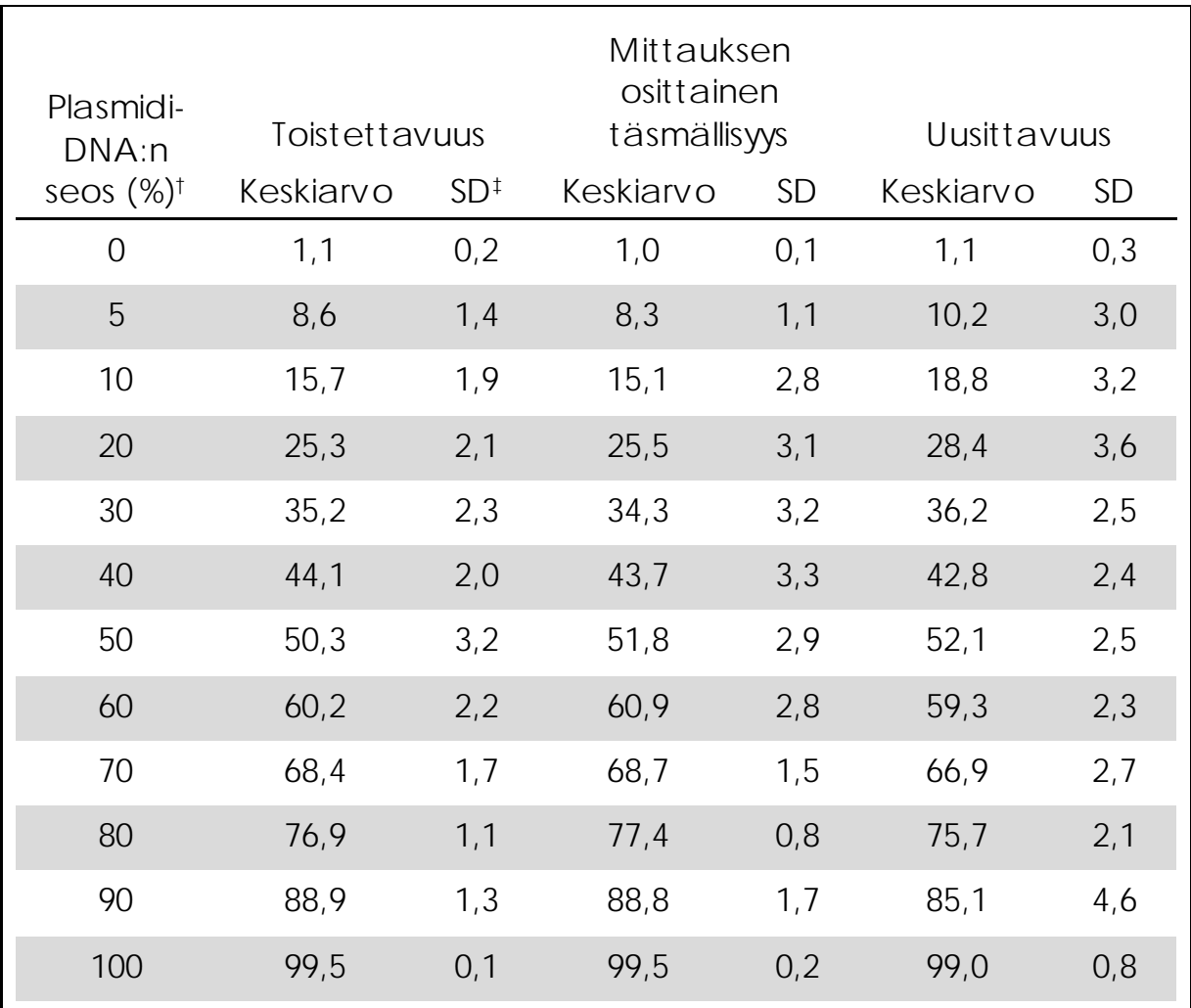

Taulukko 11. CpG-kohtien 1–4 keskimääräisen metylaation tarkkuus plasmidi-DNA:n seoksilla\*

\* Kaikkien arvojen yksikkö on %.

† Perustuu OD260-mittaukseen. Arvot 0–100 % ilmaisevat sen plasmidin osuutta, jolla on CpG-kohdissa nukleotidi C (edustaa metyloituneita C-nukleotideja), seoksessa, jossa plasmidilla on CpG-kohdissa nukleotidi T (edustaa metyloitumattomia Cnukleotideja).

‡ SD: keskihajonta (toistettavuudessa ja mittauksen osittaisessa täsmällisyydessä n = 9, uusittavuudessa n = 12).

### <span id="page-40-0"></span>Diagnostinen arviointi

*therascreen* MGMT Pyro Kit -sarjaa arvioitiin vertailemalla Sangersekvensoinnin kanssa. DNA eristettiin sadasta formaliinifiksoidusta parafiinivaletusta glioblastooman kasvainnäytteestä, ja *therascreen* MGMT Pyro Kit -sarjalla analysoitiin neljän CpG-kohdan metylaatiota.

DNA eristettiin QIAamp DNA FFPE Tissue Kit -sarjalla ja sen bisulfiittikäsittely tehtiin Epitect Bisulfite Kit -sarjalla. Pyrosequencing-testi tehtiin *therascreen* MGMT Pyro Kit -sarjalla PyroMark Q24 -laitteella, ja Sanger-sekvensointi tehtiin ABI™ 3130 Genetic Analyzer -laitteella.

Sadasta testatusta näytteestä metylaatioaste voitiin mitata Sangersekvensoinnilla 49 näytteestä. *therascreen* MGMT Pyro Kit -sarjalla metylaatioaste voitiin mitata kaikista näytteistä. Pyrosequencing-testin 100 näytteen keskimääräinen metylaatiotaso oli 1–74 % (kuva 10). Yksittäisten kohtien metylaatiotasojen jakauma esitetään kuvassa 11.

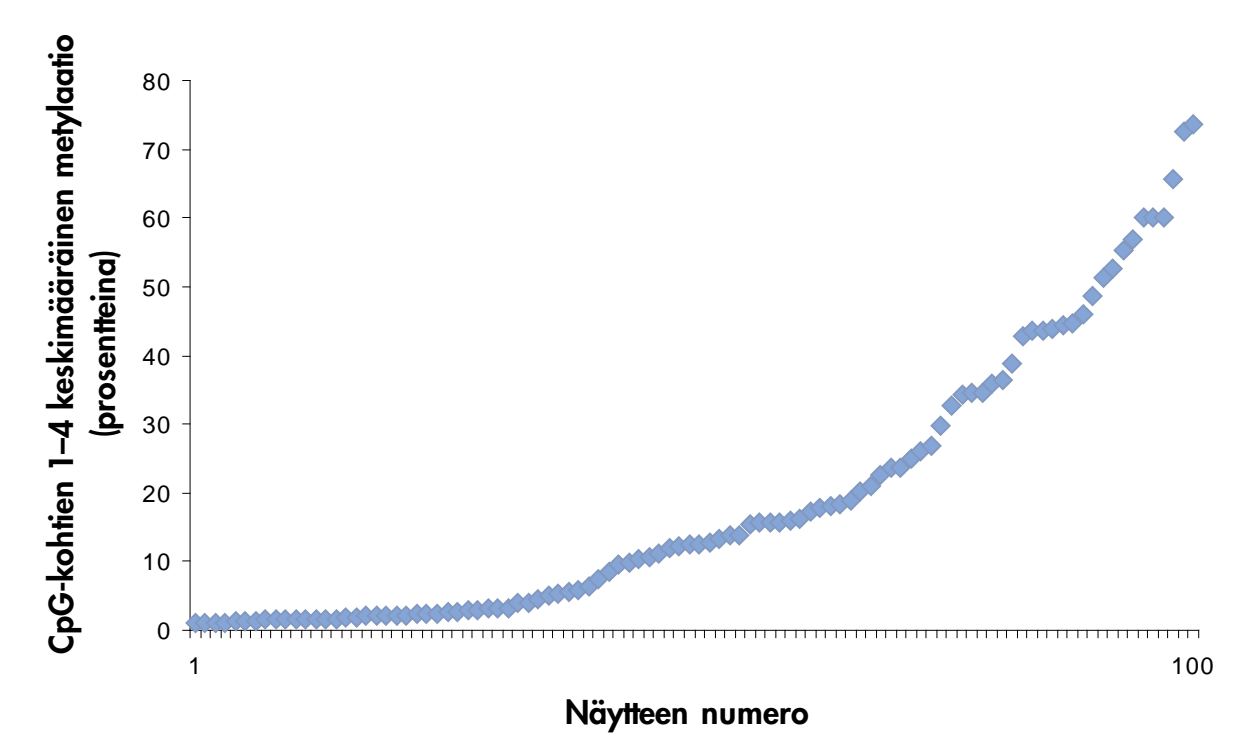

Kuva 10. Sadan glioblastoomanäytteen *therascreen* MGMT Pyro Kit -sarjalla mitattu CpG-kohtien 1–4 keskimääräinen metylaatio. Näytteet on lajiteltu nousevaan järjestykseen metylaatiotason perusteella.

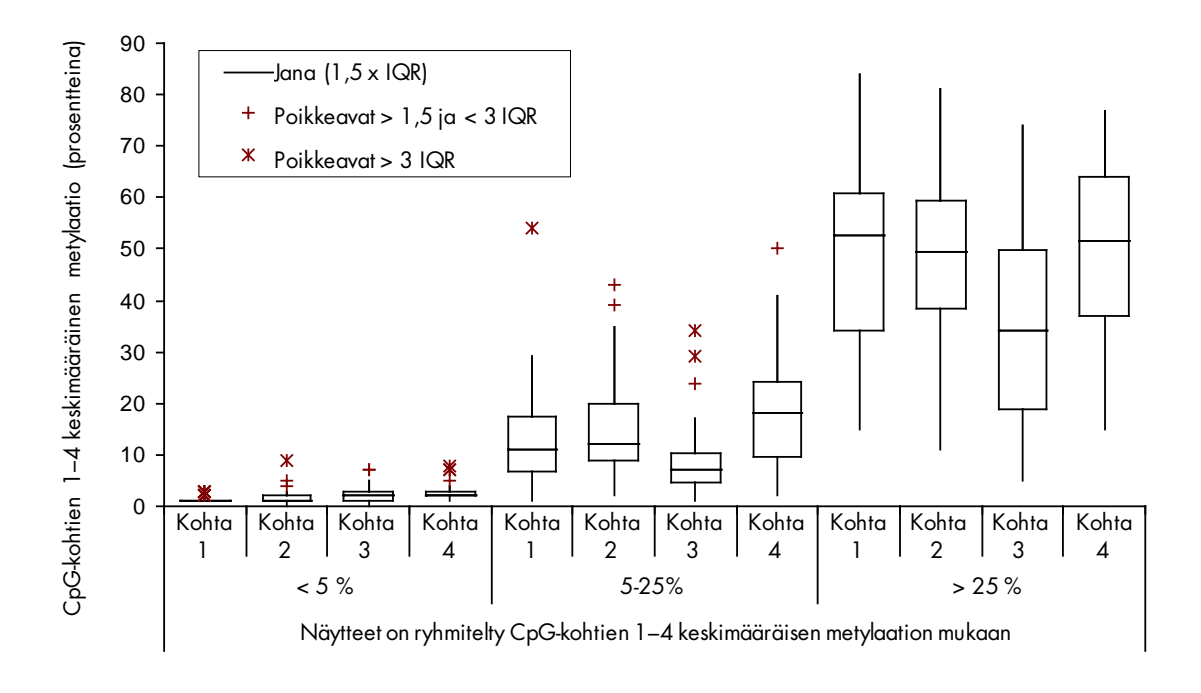

Kuva 11. Sadan glioblastoomanäytteen yksittäisen CpG-kohdan metylaatio *therascreen* MGMT Pyro Kit -sarjalla. Näytteet on ryhmitelty CpG-kohtien 1–4 keskimääräisen metylaation mukaan. Laatikot esittävät ylä- ja alakvartiileja (25 ja 75 %), jotka mediaani erottaa (50 %, vaakaviiva). Tämän alueen ulkopuolelle jäävät tiedot esitetään janoina ja poikkeamina kuten laatikko-jana-kuviossa. IQR: Kvartiiliväli.

Menetelmän vertailua varten Pyrosequencing-testituloksille määritettiin metyloimaton tai metyloitu tila niin, että CpG-kohtien 1–4 keskimääräisen metylaation raja-arvo oli 5 %, ja Sanger-sekvensoinnin tuloksille määritettiin manuaalisesti metyloimaton tai metyloitu tila.

Sanger-sekvensoinnissa kolmekymmentäkaksi näytettä tunnistettiin metyloituneeksi. Metylaation tila voitiin tuottaa uudelleen kaikissa tapauksissa *therascreen* MGMT Pyro Kit -sarjalla. Pyrosequencing-testi raportoi metyloituneeksi kaksi näytettä lisää, mutta Sanger-sekvensointi ei havainnut niiden metylaatiota. Sanger-sekvensoinnin 19 metyloitumattomaksi tunnistamasta näytteestä sama tulos saatiin 17 näytteelle *therascreen* MGMT Pyro Kit -sarjalla. Tulokset esitetään taulukossa 12.

Lukuun ottamatta näytteitä, jotka eivät läpäisseet Sanger-sekvensoinnin testiä, *therascreen* MGMT Pyro Kit -sarjan ja Sanger-sekvensoinnin tulosten yhteneväisyys oli 96 % (taulukko 12).

Taulukko 12. Analysoitujen glioblastoomanäytteiden CpG-kohtien 1–4 metylaatiotestin tulokset

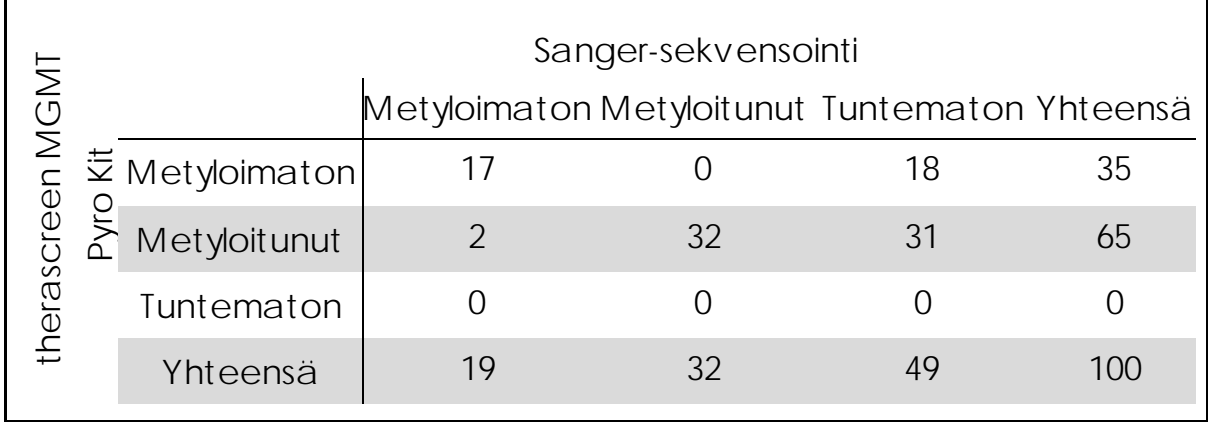

Huomautus: Kaikilla suoritustason ominaisuuksien testauskerroilla signaali oli yli 30 suhteellista valoyksikköä (RLU), kuten yleensä, kun ajossa analysoidaan 10 ng verestä eristettyä DNA:ta (mitattu ennen bisulfiittikonversiota).

# <span id="page-43-0"></span>Lähdeviitteet

QIAGEN ylläpitää laajaa ja päivitettyä verkkotietokantaa QIAGENtuotteita koskevista tieteellisistä julkaisuista. Mittavien hakumahdollisuuksien avulla löydät tarvitsemasi artikkelit joko yksinkertaisella hakusanahaulla tai määrittelemällä sovellukset, tutkimusalueen, otsikon jne.

Luettelo kaikista kirjallisuusviitteistä on QIAGENin viitetietokannassa osoitteessa www.qiagen.com/RefDB/search.asp. Voit myös tilata sen QIAGENin teknisestä palvelupisteestä tai paikalliselta jälleenmyyjältä.

### <span id="page-44-0"></span>Merkinnät

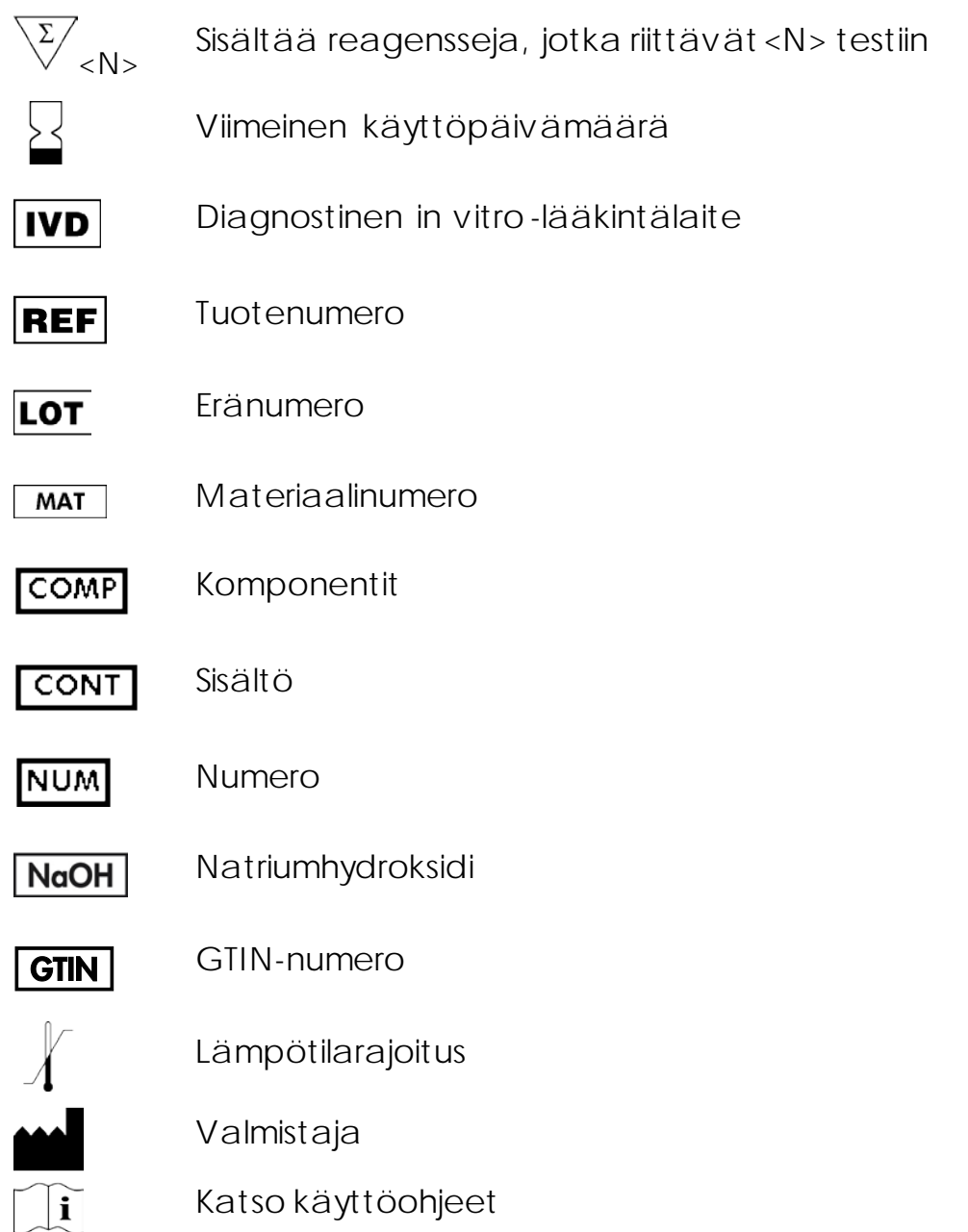

# <span id="page-44-1"></span>Yhteystiedot

Teknisiä ohjeita ja lisätietoja löytyy teknisestä tukikeskuksesta osoitteessa www.qiagen.com/Support. Voit myös ottaa yhteyttä QIAGENin teknisen palvelun osastoon tai paikalliseen jälleenmyyjään (katso yhteystiedot takakannesta tai osoitteesta www.qiagen.com).

### <span id="page-45-0"></span>Liite A: MGMT-testin valmistelut

Testitiedosto on määritettävä ennen MGMT-testin ensimmäistä käyttökertaa. Määritä MGMT-testin asetukset PyroMark Q24 ohjelmistolla seuraavien ohjeiden mukaan.

Menetelmä

- 1. Napsauta työkalurivin **-** -painiketta ja valitse New CpG Assay (Uusi CpG-testi).
- 2. Kirjoita sekvenssi Sequence to Analyze (Analysoitava sekvenssi) kohtaan:

YGAYGTTYGTAGGTTTTYGT

- 3. Lisää Dispensation Order (Annostelujärjestys) -kohtaan tämä manuaalisesti: GTCGTATCAGTCGTCATGTTCG
- 4. Lisää Analysis Parameters (Testiparametrit) -välilehden Peak Height Threshold - Required peak height for Passed quality: (Huipun korkeuden kynnysarvo - Hyväksyttyyn laatuun tarvittava huipun korkeus:) -asetuksen arvoksi *30*.
- 5. Määritä Analysis Parameters (Testiparametrit) -välilehden Allowed percentage for passed quality (Hyväksytyn laadun sallittu prosenttiosuus)- ja Allowed percentage for check quality (Tarkistettavan laadun sallittu prosenttiosuus) -asetusten arvoiksi *7.0* ja *10.0*.
- 6. Napsauta työkalurivin  $\blacksquare$ -painiketta ja tallenna testi nimellä MGMT.

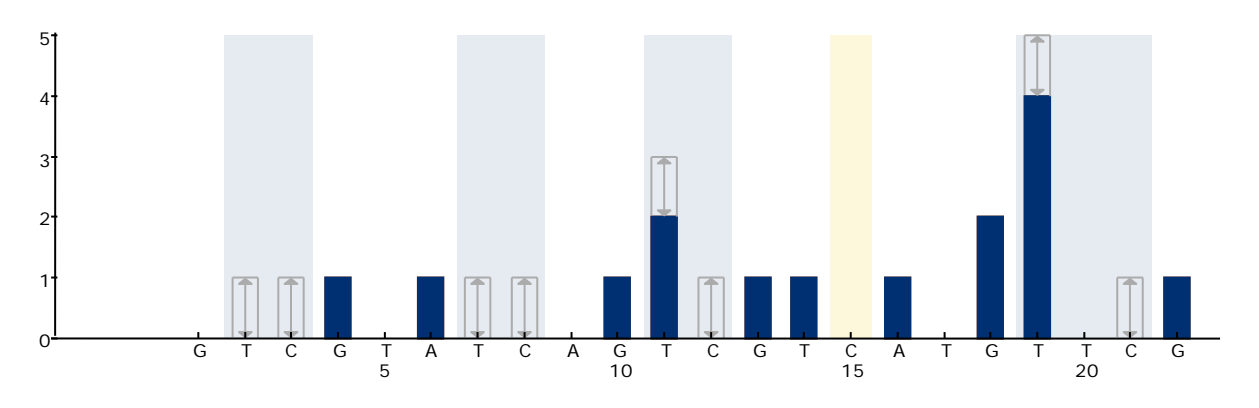

Kuva 12. MGMT-testin pylväskaavio. Kohdan 15 palkki esittää bisulfiittikonversion eheyden kontrollia.

# <span id="page-46-0"></span>Liite B Jätesäiliön ja kaukaloiden tyhjentäminen

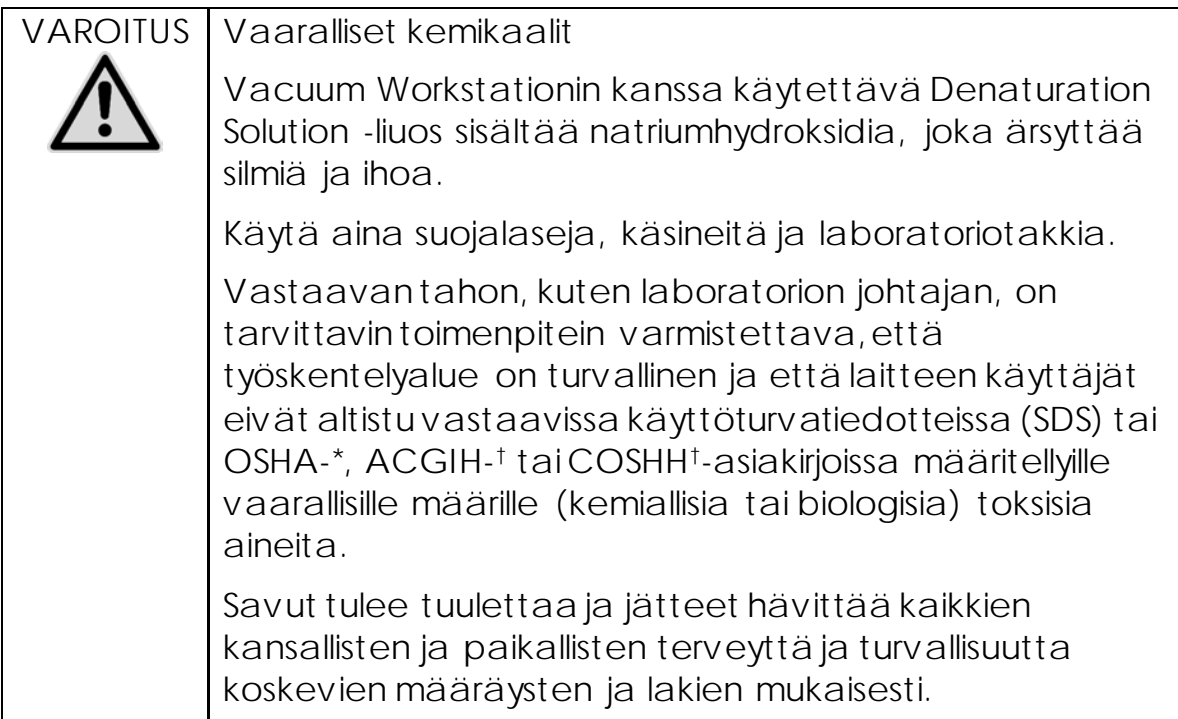

- \* OSHA: Yhdysvaltain työterveys- ja työturvallisuusvirasto (Occupational Safety and Health Administration).
- † ACGIH: Yhdysvaltain hygieenikkojärjestö (American Conference of Government Industrial Hygienists).
- ‡ COSHH: Ison-Britannian terveydelle vaarallisten aineiden valvonta (Control of Substances Hazardous to Health).

Noudata kansallisia, alueellisia ja paikallisia laboratoriojätettä koskevia ympäristösäädöksiä.

Tärkeä huomioitava seikka ennen aloittamista

Tässä protokollassa tarvitaan erittäin puhdasta vettä.

#### Menetelmä

- B1. Varmista, ettei alipainetyökaluun tule alipainetta. Varmista, että alipaine on suljettu (Off) ja alipainepumpun virta on katkaistu.
- B2. Hävitä kaukaloihin jääneet liuokset.
- B3. Huuhtele kaukalot erittäin puhtaalla vedellä tai vaihda ne tarvittaessa.
- B4. Tyhjennä nestejätesäiliö.
- B5. Korkki voidaan poistaa irrottamatta letkua.

B6. Jos Vacuum Workstation on puhdistettava (esimerkiksi pölyn tai roiskeiden takia), noudata *PyroMark Q24:n käyttöoppaassa* annettuja ohjeita.

## <span id="page-48-0"></span>Tilaustiedot

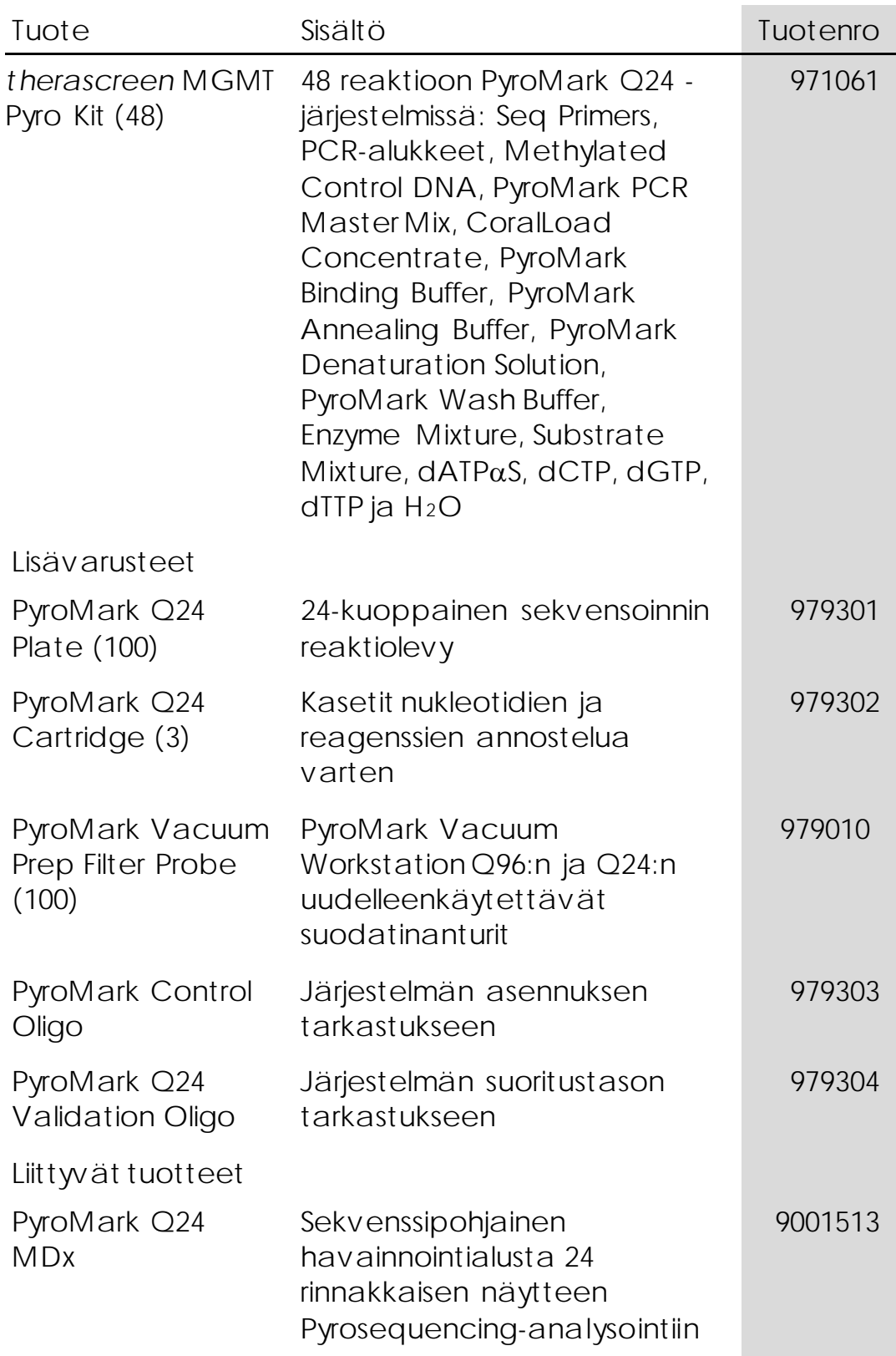

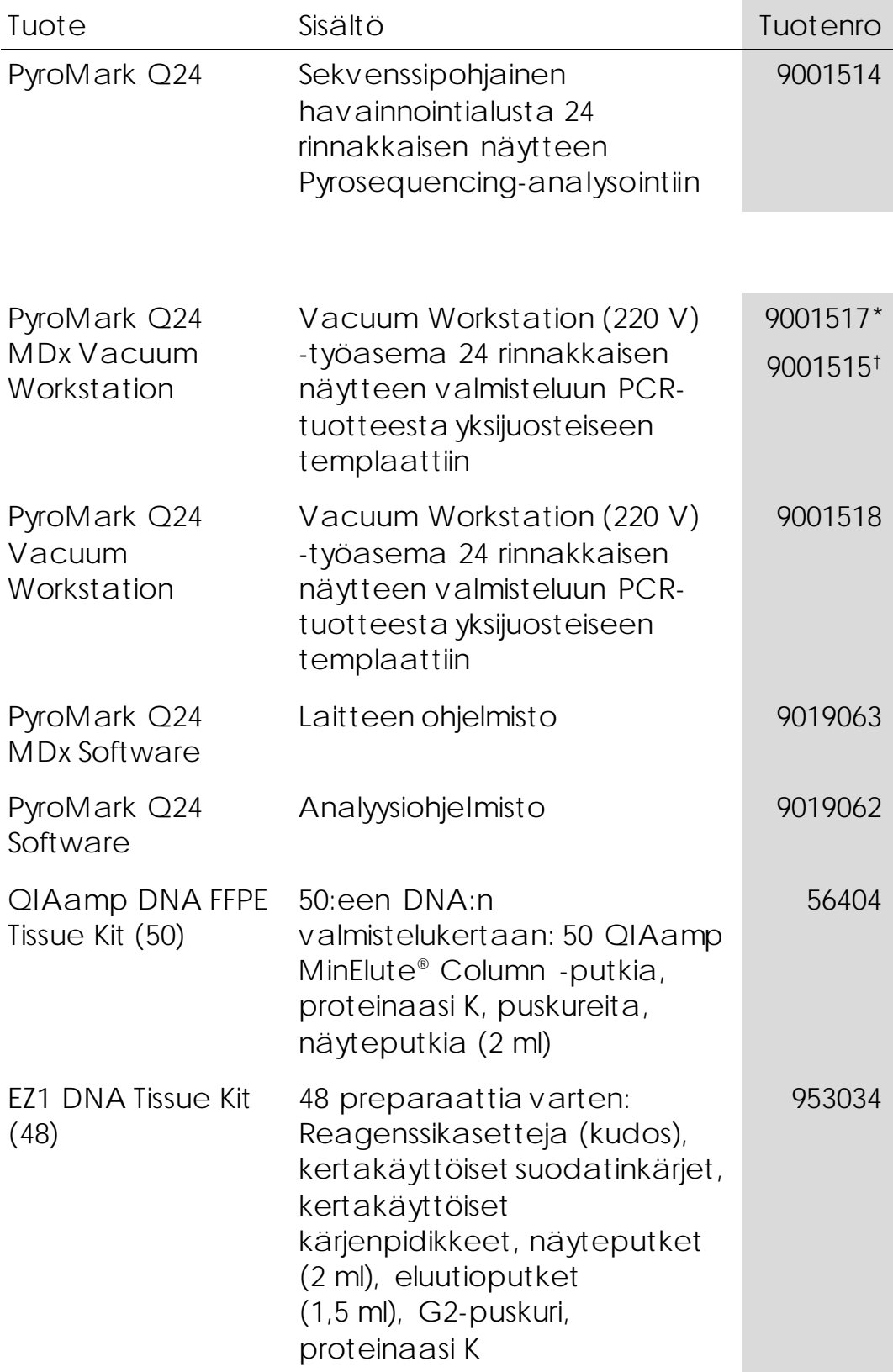

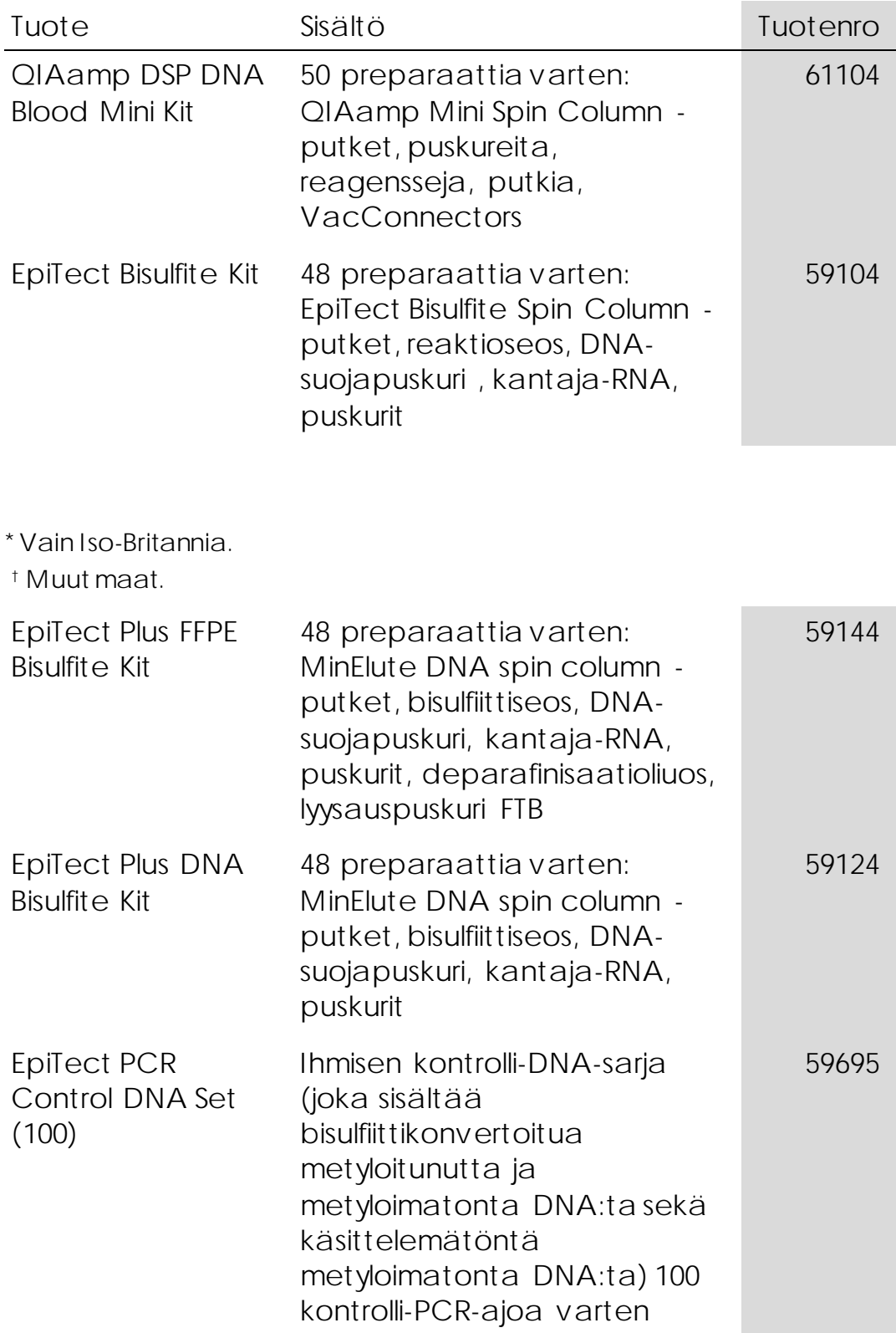

Voimassa olevat lisenssitiedot ja tuotekohtaiset vastuuvapauslausekkeet ovat saatavilla tuotekohtaisista QIAGEN-sarjojen käyttöoppaista tai käsikirjoista. QIAGEN-sarjojen käsikirjat ja käyttöoppaat ovat saatavilla osoitteessa www.qiagen.com tai niitä voi tiedustella QIAGENin teknisestä huollosta tai paikalliselta jälleenmyyjältä.

Tavaramerkit: QIAGEN®, QIAamp®, QIAx cel®, BioRobot ®, CoralLoad®, EpiTect ®, EZ1®, HotStarTaq®, MinElute®, Pyro®, Pyrogram®, PyroMark®, Pyrosequencing®, *t her ascr een*® (QIAGEN Group); ABI™ (Life Technologies); Analyse-it ® (Analyse-it Softw are, Ltd., UK); Milli-Q® (Millipore Corporation); Sepharose® (GE Healthcare); Variomag® (Florida Scientific Services, Inc.)*;* W indow s® (Microsoft Corporation).

#### Rajoitettu lisenssisopimus

Tämän tuotteen käyttö tarkoittaa *ther ascreen* MGMT Pyro Kit -sarjan ostajan tai käyttäjän suostumusta noudattaa seuraavia ehtoja:

- 1. *t her ascr een* MGMT Pyro Kit -sarjaa saa käyttää ainoastaan therascreen *MGMT Pyr o* -käsikirjan ohjeiden mukaisesti ja ainoastaan yhdessä sarjan sisältämien komponenttien kanssa. QIAGEN ei myönnä lisenssiä mihinkään aineettomaan omaisuuteensa, eikä tämän sarjan oheisia komponentteja saa käyttää tai liittää muihin komponentteihin, jotka eivät sisälly tähän sarjaan, kuten therascreen *MGMT Pyr o* -käsikirjassa ja lisäprotokollissa mainitaan. Ne ovat saatavilla osoitteesta w ww.qiagen.com.
- 2. QIAGEN ei takaa kuin nimenomaisissa lisensseissään, että tämä sarja ja/tai sen käyttäjä(t) eivät loukkaa kolmannen tahon oikeuksia.
- 3. Tämä sarja ja sen komponentit on lisensoitu kertakäyttöön, eikä niitä saa käyttää uudelleen, kunnostaa tai myydä eteenpäin.
- 4. QIAGEN kiistää nimenomaisesti kaikki käyttöoikeudet, suorat tai epäsuorat, joita ei ole tässä nimenomaisesti ilmoitettu.
- 5. Sarjan ostaja ja käyttäjä suostuvat siihen, että he eivät ryhdy tai anna kenellekään toiselle lupaa ryhtyä toimenpiteisiin, jotka saattavat aiheuttaa tai edistää mitään yllä kiellettyä toimintaa. QIAGEN voi kääntyä minkä tahansa tuomioistuimen puoleen pannakseen täytäntöön tämän rajoitetun lisenssisopimuksen kiellot ja saada hyvityksen kaikista valmistelu- ja oikeuskuluista (asianajopalkkiot mukaan lukien), kun tarkoituksena on tämän rajoitetun lisenssisopimuksen tai sarjaan ja/tai sen komponentteihin liittyvien immateriaalioikeuksien täytäntöönpano.

© 2015 QIAGEN, kaikki oikeudet pidätetään.

#### www.qiagen.com

Australia **• Orders 1-800-243-800 • Fax 03-9840-9888 • Technical 1-800-243-066** Austria Orders 0800-28-10-10 Fax 0800-28-10-19 Technical 0800-28-10-11 Belgium Orders 0800-79612 Fax 0800-79611 Technical 0800-79556 Brazil Orders 0800-557779 Fax 55-11-5079-4001 Technical 0800-557779 Canada = Orders 800-572-9613 = Fax 800-713-5951 = Technical 800-DNA-PREP (800-362-7737) China Orders 86-21-3865-3865 Fax 86-21-3865-3965 Technical 800-988-0325 Denmark **Orders 80-885945** Fax 80-885944 Fechnical 80-885942 Finland Orders 0800-914416 Fax 0800-914415 Technical 0800-914413 France Orders 01-60-920-926 Fax 01-60-920-925 Technical 01-60-920-930 Offers 01-60-920-928 Germany = Orders 02103-29-12000 = Fax 02103-29-22000 = Technical 02103-29-12400 Hong Kong <sup>3</sup> Orders 800 933 965 **Fax 800 930 439** Technical 800 930 425 Ireland Orders 1800 555 049 Fax 1800 555 048 Technical 1800 555 061 Italy Orders 800-789-544 Fax 02-334304-826 Technical 800-787980 Japan Telephone 03-6890-7300 Fax 03-5547-0818 Technical 03-6890-7300 Korea (South) = Orders 080-000-7146 = Fax 02-2626-5703 = Technical 080-000-7145 Luxembourg = Orders 8002-2076 = Fax 8002-2073 = Technical 8002-2067 Mexico = Orders 01-800-7742-639 = Fax 01-800-1122-330 = Technical 01-800-7742-436 The Netherlands Orders 0800-0229592 Fax 0800-0229593 Technical 0800-0229602 Norway Orders 800-18859 Fax 800-18817 Technical 800-18712 Singapore Orders 1800-742-4362 Fax 65-6854-8184 Technical 1800-742-4368 Spain Orders 91-630-7050 Fax 91-630-5145 Technical 91-630-7050 Sweden Orders 020-790282 Fax 020-790582 Technical 020-798328 Switzerland = Orders 055-254-22-11 = Fax 055-254-22-13 = Technical 055-254-22-12 UK Orders 01293-422-911 Fax 01293-422-922 Technical 01293-422-999 USA = Orders 800-426-8157 = Fax 800-718-2056 = Technical 800-DNA-PREP (800-362-7737)

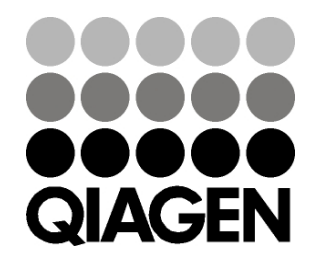

# 1061267FI 151020061 Sample & Assay Technologies